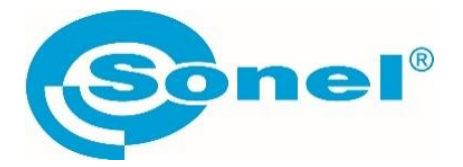

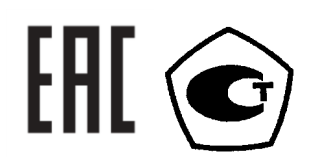

# **MRU-200 MRU-200 GPS**

## **ИЗМЕРИТЕЛИ ПАРАМЕТРОВ ЗАЗЕМЛЯЮЩИХ УСТРОЙСТВ**

РУКОВОДСТВО ПО ЭКСПЛУАТАЦИИ

Версия 1.18

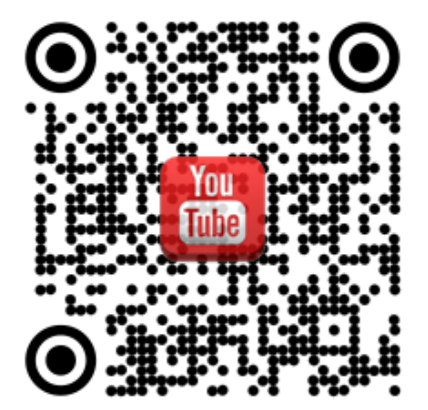

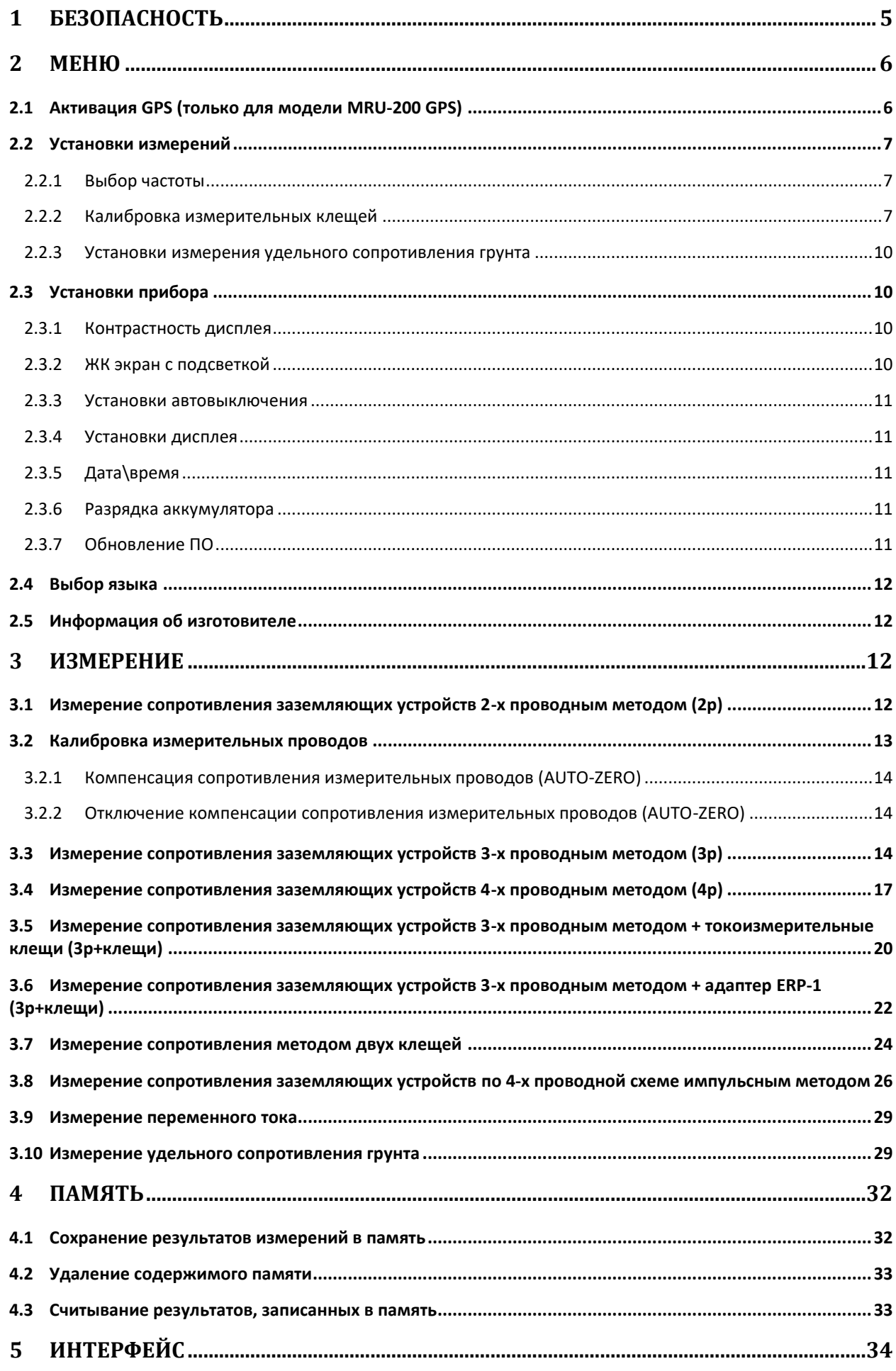

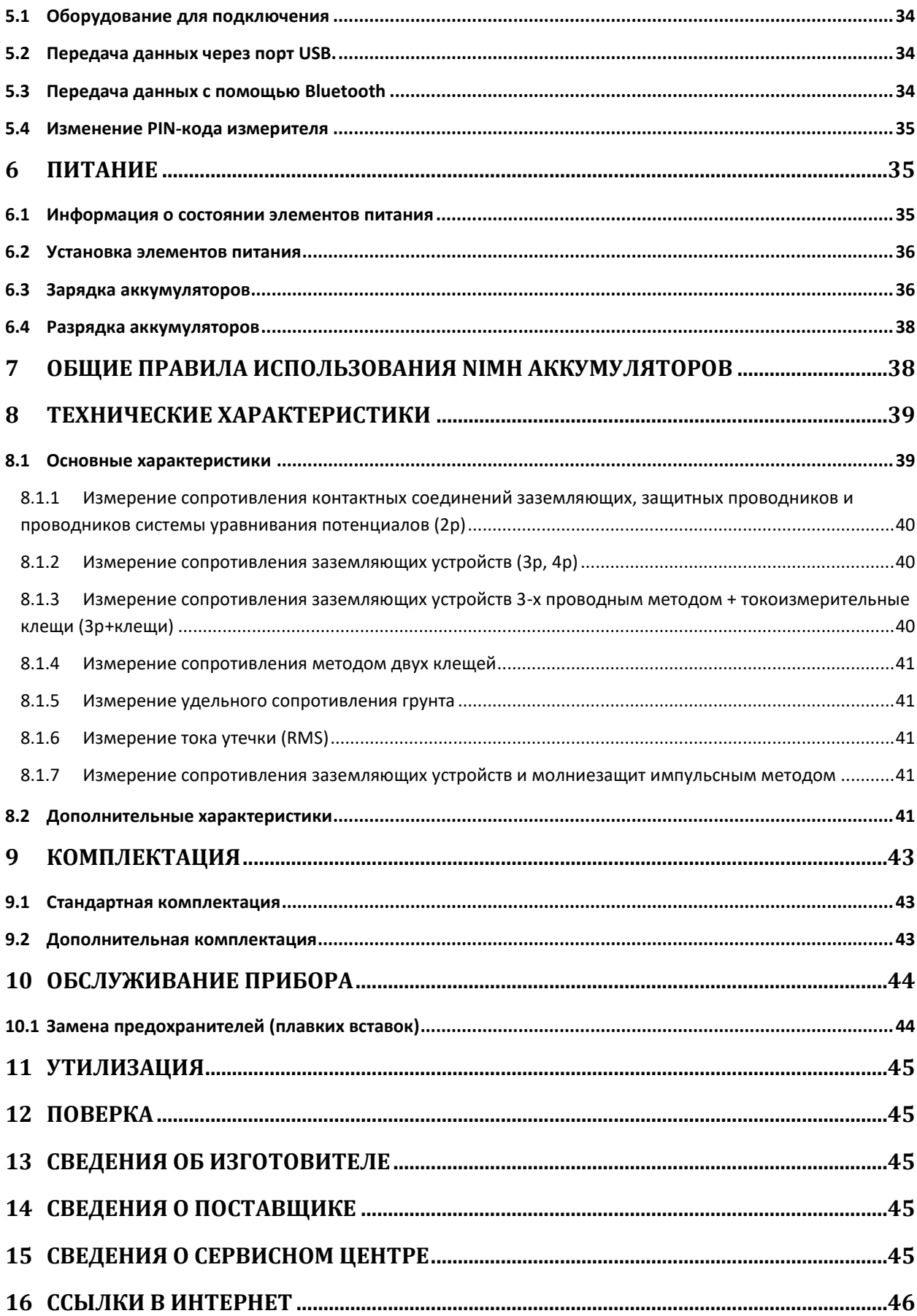

# **1 БЕЗОПАСНОСТЬ**

Приборы серии MRU-200 предназначены для измерений параметров заземляющих устройств и удельного сопротивления грунта.

Для того чтобы гарантировать правильную работу прибора и требуемую точность результатов измерений, необходимо соблюдать следующие рекомендации:

**Внимание** 

**Перед работой с прибором необходимо изучить данное Руководство, тщательно соблюдать правила защиты, а также рекомендации Изготовителя.**

**Применение прибора, несоответствующее указаниям Изготовителя, может быть причиной поломки прибора и источником серьёзной опасности для Пользователя.**

- Прибором могут пользоваться лица, имеющие соответствующую квалификацию и допуск к данным работам;
- Во время измерений Пользователь не может иметь непосредственного контакта с открытыми частями, доступными для заземления (например, открытые металлические трубы центрального отопления, проводники заземления и т.п.); для обеспечения хорошей изоляции следует использовать соответствующую спецодежду, перчатки, обувь, изолирующие коврики и т. д.;
- Нельзя касаться открытых токоведущих частей, подключенных к электросети;
- **Недопустимо применение:**
	- o измерителя, повреждённого полностью или частично;
	- o проводов с повреждённой изоляцией;
	- o измерителя, продолжительное время хранившийся в неправильных условиях (например, в сыром или холодном помещении);
- Ремонт прибора может выполняться лишь авторизованным сервисным предприятием.

### **ПРЕДУПРЕЖДЕНИЕ:**

**Не выполнять измерения во взрывоопасной среде (например, в присутствии горючих газов, паров, пыли и т.д.). Использование измерителя в таких условиях может вызвать искрение и взрыв.**

## **Внимание**

**Настоящее изделие относится к универсальным измерительным приборам для измерения и контроля электрических величин (напряжения, силы тока, сопротивления и мощности).**

### **Символы, отображенные на приборе:**

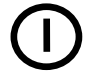

Клавиша для включения (ON) и выключения (OFF) питания измерителя.

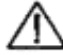

 Перед работой с прибором необходимо изучить данное Руководство, тщательно соблюдать правила защиты, а также рекомендации Изготовителя.

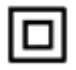

Измеритель защищён двойной и усиленной изоляцией.

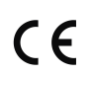

Знак соответствия стандартам Европейского союза.

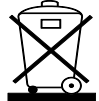

 Измеритель, предназначенный для утилизации, следует передать Производителю. В случае самостоятельной утилизации её следует проводить в соответствии с действующими правовыми нормами.

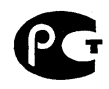

Декларация о соответствии. Измеритель соответствует стандартам Российской Федерации.

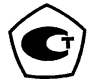

 Свидетельство об утверждении типа. Измеритель внесён в Государственный реестр средств измерений.

**CAT IV 300V**  $\pm$  Маркировка на оборудовании означает, что оно используется в сетях напряжением до 300В, относится к IV категории монтажа.

## **2 МЕНЮ**

Меню доступно в любом положении поворотного переключателя.

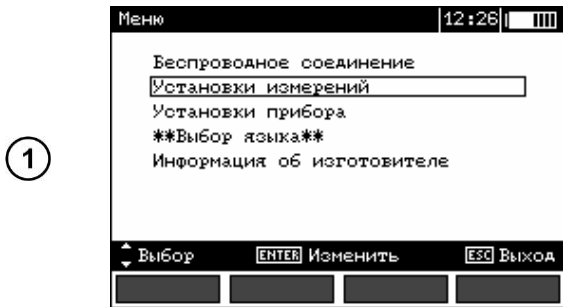

Нажмите **MENU**.

Используя клавиши • и •, выберите нужный пункт.

Нажмите **ENTER** для входа в выбранный пункт.

## **2.1 Активация GPS (только для модели MRU-200 GPS)**

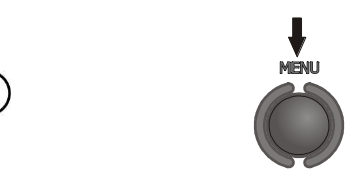

Нажмите **MENU**.

Используя клавиши ▲ и ▼, выберите пункт **Установки GPS**.

Нажмите **ENTER** для входа в выбранный пункт.

Включите систему отслеживания координат.

Включение GPS при измерении сопротивления отображается значком слева в верхнем углу дисплея. Мигание значка указывает на поиск сигнала. Значок перестаёт мигать и отображается постоянно, когда сигнал со спутников был найден.

## **2.2 Установки измерений**

### **2.2.1 Выбор частоты**

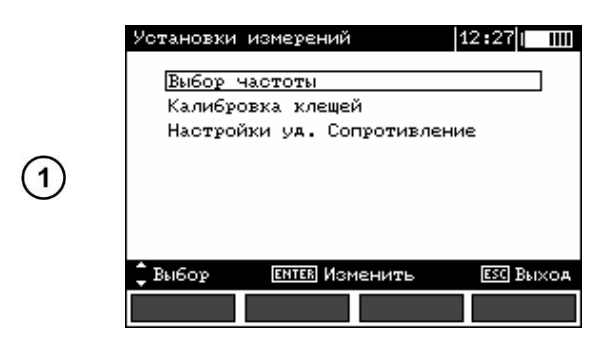

Используя клавиши ▲ и ▼, выберите нужный пункт.

Нажмите **ENTER** для входа в выбранный пункт.

Необходимо определить частоту измерительного сигнала для компенсации возможных помех. Только те измерения, которые основаны на правильном выборе частоты измерительного сигнала, могут гарантировать оптимальную фильтрацию помех. Измеритель имеет возможность определять помехи сетей 50 и 60 Гц.

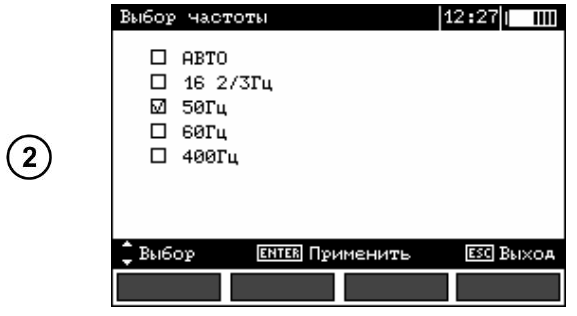

Используя клавиши ▲ и ▼, выберите значение частоты и нажмите **ENTER** для подтверждения.

## **2.2.2 Калибровка измерительных клещей**

Токоизмерительные клещи, приобретённые вместе с измерителем, перед их использованием должны быть откалиброваны.

Калибровка должна быть периодической, чтобы избежать влияния старения на точность измерения. Процедура калибровки должна выполняться, в частности, после закупки измерительных клещей отдельно от измерителя или после их ремонта.

### *Калибровка токовых клещей.*

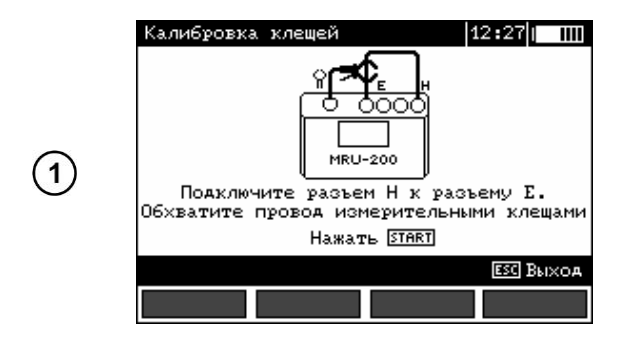

Используя клавиши ▲ и ▼, выберите нужный пункт.

Нажмите **ENTER** для входа в выбранный пункт.

Следуйте инструкциям, отображаемым на дисплее прибора.

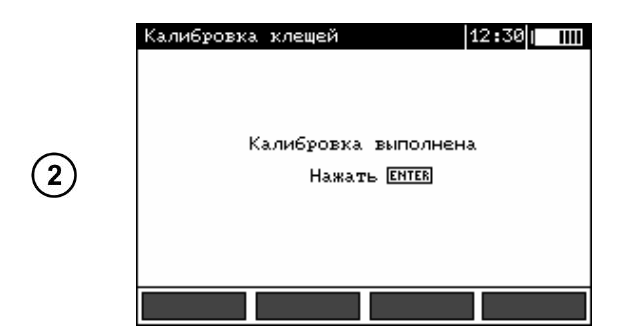

При условии правильной калибровки клещей, на экране отобразится следующая информация.

Измеритель определяет калибровочный коэффициент для подключенных клещей. Данный коэффициент хранится в памяти измерителя до тех пор, пока не будет произведена следующая калибровка.

*Калибровка гибких клещей типа F адаптера ERP-1.*

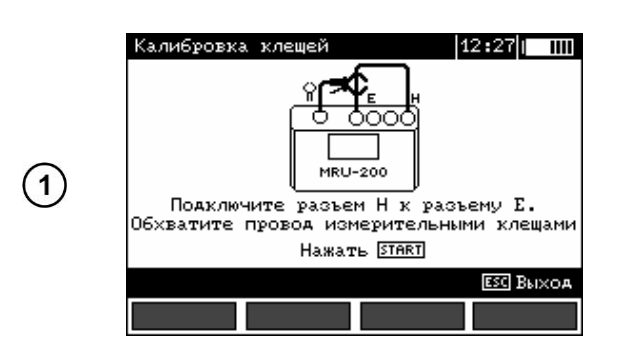

R  $\frac{1}{2}$  $\Omega$ FRP.

Согласно командам на экране измерителя, соедините измерительным проводом разъёмы **H** и **E**.

Подключите адаптер ERP-1 к разъёму для токовых клещей.

Включите адаптер ERP-1

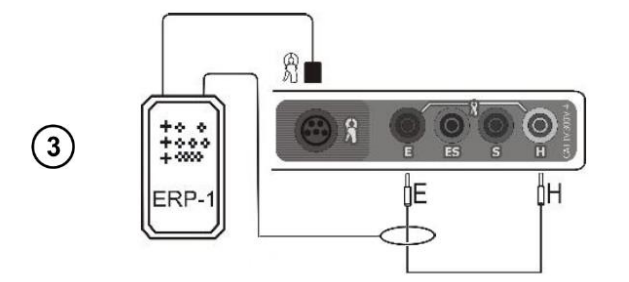

Подключите к адаптеру ERP-1 гибкие клещи и оберните измерительный провод не более 4-х витков.

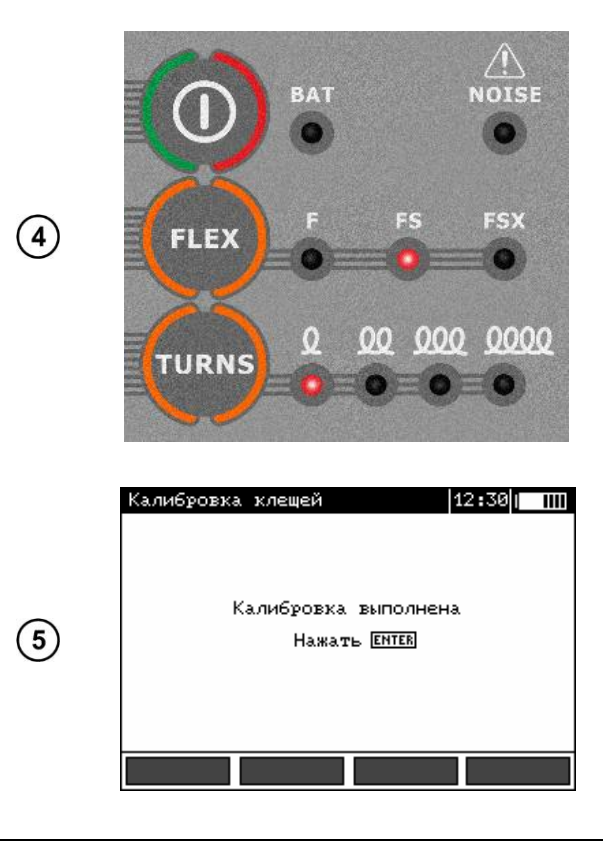

Установите настройки адаптера ERP-1 согласно фактическому подключению.

И нажмите на измерителе кнопку **START**.

При условии правильной калибровки клещей, на экране отобразится следующая информация.

**Внимание** 

**Убедитесь, что при калибровке испытательный проводник проходит строго через клещи!**

### **Возможные сообщения, отображаемые на дисплее измерителя:**

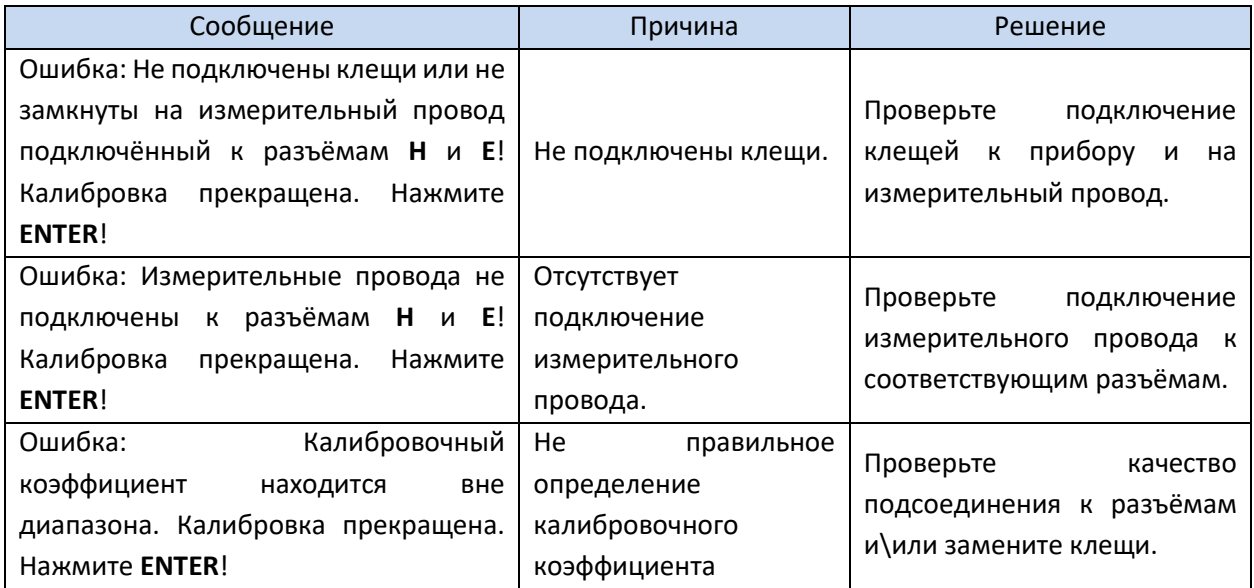

#### **2.2.3 Установки измерения удельного сопротивления грунта**

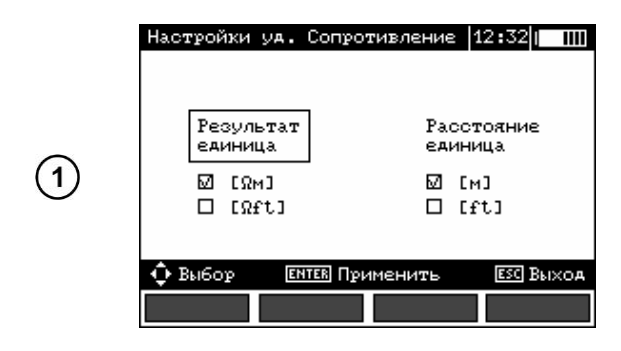

## **2.3 Установки прибора**

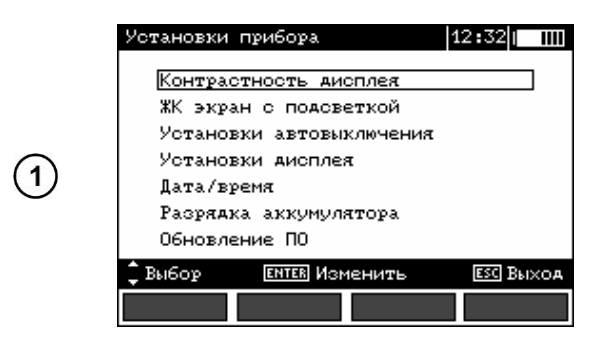

### **2.3.1 Контрастность дисплея**

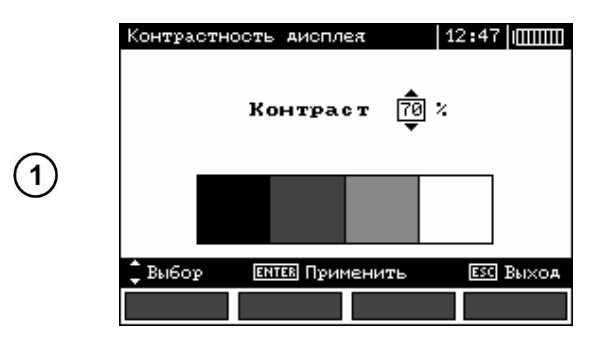

Используя клавиши **A**  $\blacktriangledown$  **T**, выберите размерность главного результата и расстояния.

Нажмите **ENTER** для подтверждения.

Нажмите **MENU**.

Используя клавиши ▲ и ▼, выберите нужный пункт.

Нажмите **ENTER** для входа в выбранный пункт.

Используя клавиши ▲ и ▼, установите необходимый уровень контрастности дисплея и нажмите **ENTER**.

### **2.3.2 ЖК экран с подсветкой**

Вы можете включить подсветку экрана нажатием клавиши . Данная настройка позволяет определить периоды, через которые подсветка автоматически выключится. Если установлен режим

«**Всегда**», отключение подсветки осуществляется повторным нажатием клавиши .

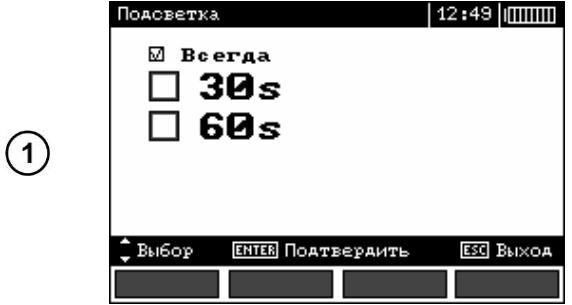

Выберите необходимый режим, используя клавиши  $\blacktriangle \blacktriangledown$ .

Подтвердите выбор нажатием клавиши **ENTER**.

#### **2.3.3 Установки автовыключения**

Данная установка определяет время до самовыключения прибора, при условии его неиспользования.

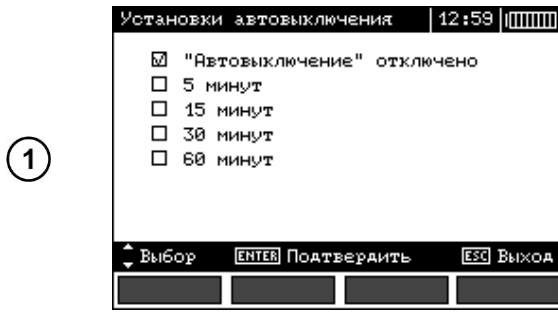

Установите необходимый период или отключите функцию, используя клавиши ▲ ▼.

Подтвердите выбор нажатием клавиши **ENTER**.

### **2.3.4 Установки дисплея**

Настройка позволяет включить или выключить строку с параметрами, отображаемую на дисплее. Используя клавиши ▲ и ▼, установите необходимый вариант и нажмите **ENTER**.

| s<br>E S<br>E<br>$R_{E}$ = --       | $U_N = \overline{\Theta B}$<br>f <sub>N</sub> =--- |
|-------------------------------------|----------------------------------------------------|
| $U_n = 50B$<br>ք <sub>ո</sub> =50Гц |                                                    |
| START Измерение                     |                                                    |
| U <sub>n</sub>                      | Помощь                                             |

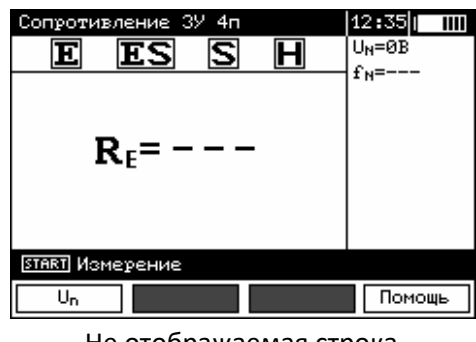

Отображаемая строка Первона Не отображаемая строка

### **2.3.5 Дата\время**

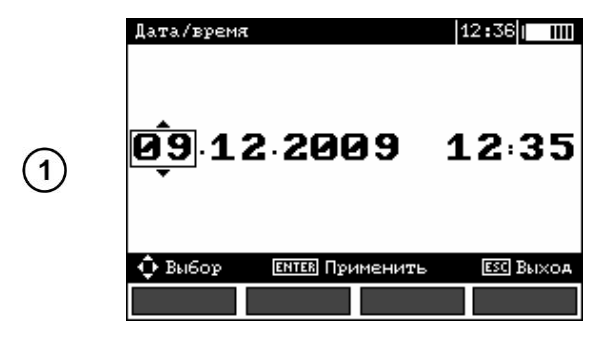

Используя клавиши • , выберите значение для изменения (день, месяц, год, час, минута). Установите необходимое значение клавишами A V.

Подтвердите выбор нажатием клавиши **ENTER**.

### **2.3.6 Разрядка аккумулятора**

Процедура описана в п[.6.4](#page-37-0) настоящего Руководства.

### **2.3.7 Обновление ПО**

**Внимание Гарантия не распространяется на поломки, связанные с неправильным использованием данной функции.**

**Внимание** 

**Перед началом обновления ПО зарядите аккумуляторы. Во время обновления ПО не выключайте измеритель и/или не отключайте кабель подсоединения к компьютеру.**

Перед обновлением ПО скачайте с сайта разработчика [www.sonel.pl](http://www.sonel.pl/) или официального представителя [www.sonel.ru](http://www.sonel.ru/) программное обеспечение и установите на компьютер и подключите измеритель к компьютеру.

Выбрав режим **Обновления ПО** в **MENU** измерителя, следуйте инструкциям программы.

## **2.4 Выбор языка**

Используя клавиши и , выберете пункт **Выбор языка** в **MENU** измерителя и нажмите **ENTER**.

Используя клавиши ▲ и ▼, выберете необходимый язык и нажмите **ENTER**.

## **2.5 Информация об изготовителе**

Используя клавиши и выберете пункт **Информация об изготовителе** и нажмите **ENTER**.

## **3 ИЗМЕРЕНИЕ**

## **3.1 Измерение сопротивления заземляющих устройств 2-х проводным методом (2p)**

**Внимание Измерения производится согласно требованиям ГОСТ IEC 61557-4-2013 (U < 24 В, I > 200 мA для R ≤ 10 Ом).**

₫F.

ιk

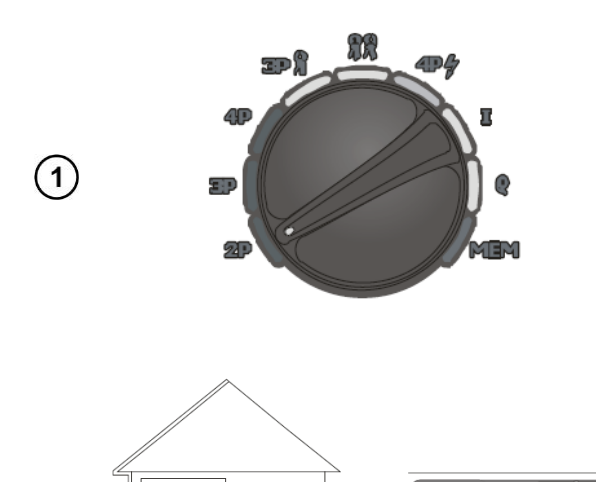

 $\overline{\mathcal{C}}$  $\circ$  Включите измеритель.

Установите поворотный переключатель в режим **2P**.

Подключите измеряемый объект к разъёмам **S** и **E** измерителя.

 $(2)$ 

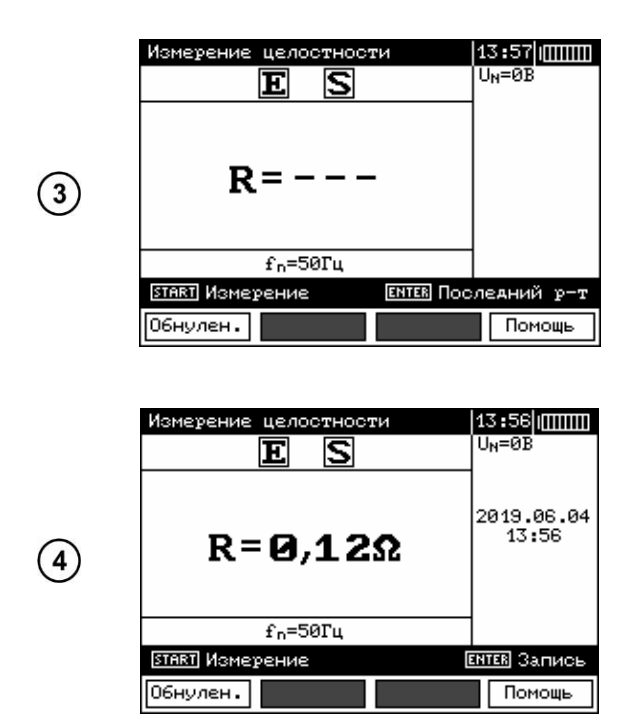

Измеритель готов к работе.

На дополнительной части дисплея отображаются значения напряжения шума и частота. В строке настроек отображается значение частоты, установленное в **MENU** прибора.

Нажмите **START** для начала измерения.

Результаты измерения.

Результат отображается в течение 20 сек. Для повторного отображения результата измерений нажмите **ENTER**.

#### **Примечание:**

При активном режиме GPS (только для прибора MRU-200 GPS) в правом углу будут отображены координаты.

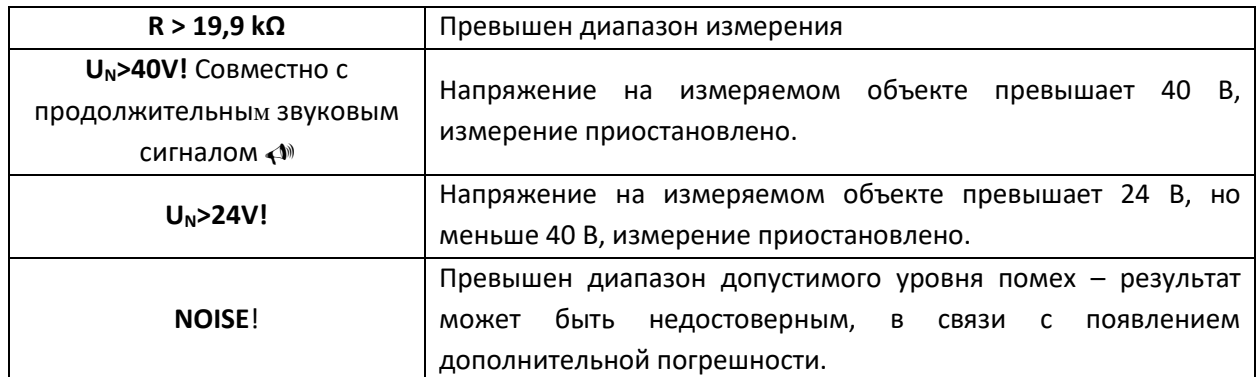

#### **Возможные сообщения, отображаемые на экране измерителя:**

## **3.2 Калибровка измерительных проводов**

Во избежание влияния сопротивления измерительных проводов на результат измерения, можно произвести её компенсацию (**AUTO-ZERO**). Для этого в режиме измерения сопротивления 2-х проводным методом (**2P**) предусмотрена функция автоматической установки обнуления сопротивления измерительных проводов (**AUTO-ZERO**).

### **3.2.1 Компенсация сопротивления измерительных проводов (AUTO-ZERO)**

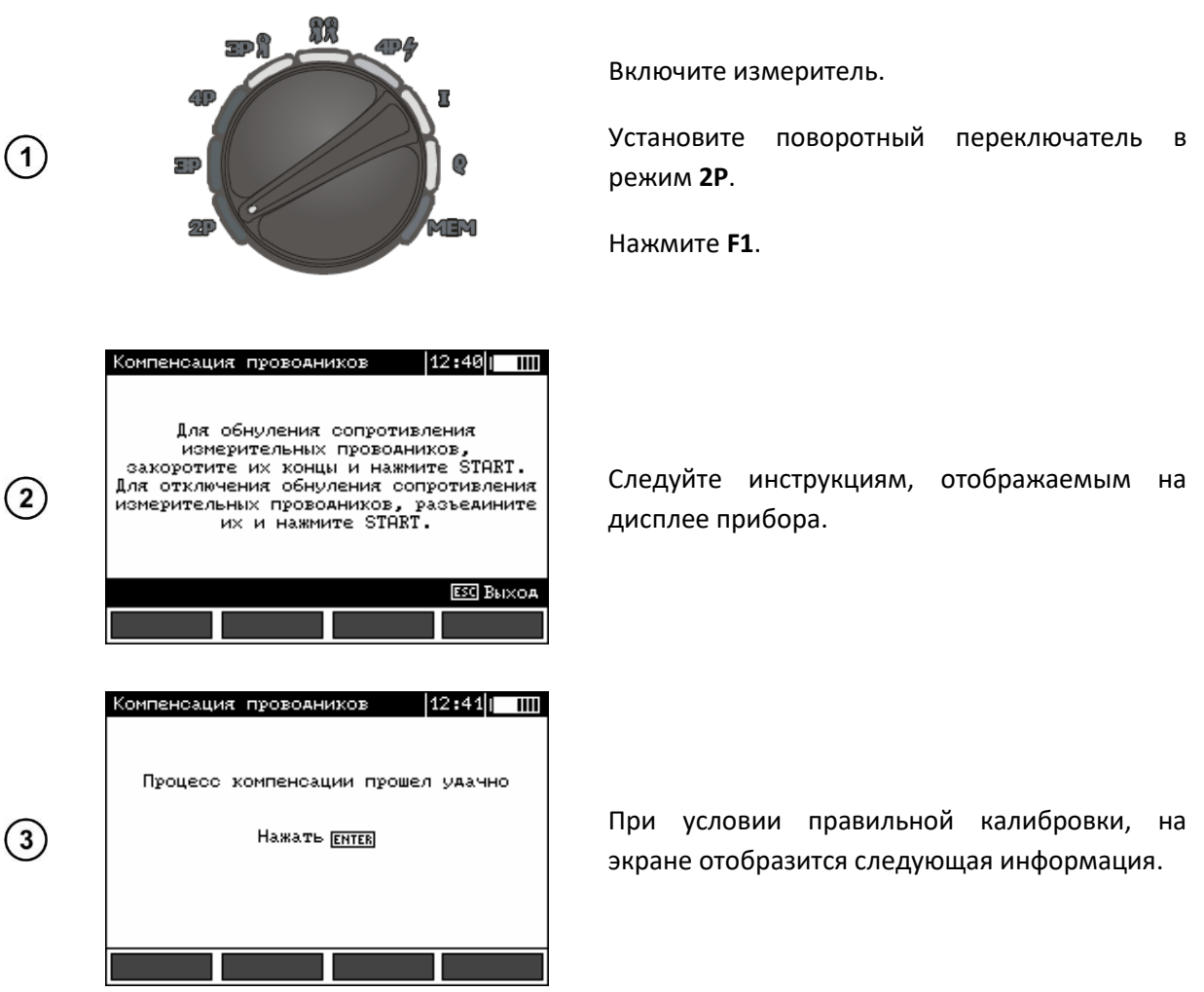

При включенной функции автоматической компенсации сопротивления измерительных проводов, в правой части дисплея активна надпись **AUTO-ZERO.**

## **3.2.2 Отключение компенсации сопротивления измерительных проводов (AUTO-ZERO)**

Повторите настройки согласно п.3.2.1 при разомкнутых измерительных проводах.

При выключенной функции автоматической компенсации сопротивления измерительных проводов, в правой части дисплея отсутствует надпись **AUTO-ZERO.**

## **Внимание Следующую компенсацию сопротивления измерительных проводов необходимо проводить только в случае замены измерительных проводов, проведения сервисных и/или калибровочных работ.**

## **3.3 Измерение сопротивления заземляющих устройств 3-х проводным методом (3p)**

Измерение сопротивления заземляющих устройств базируется на 3-х (трёх) полюсном методе измерения.

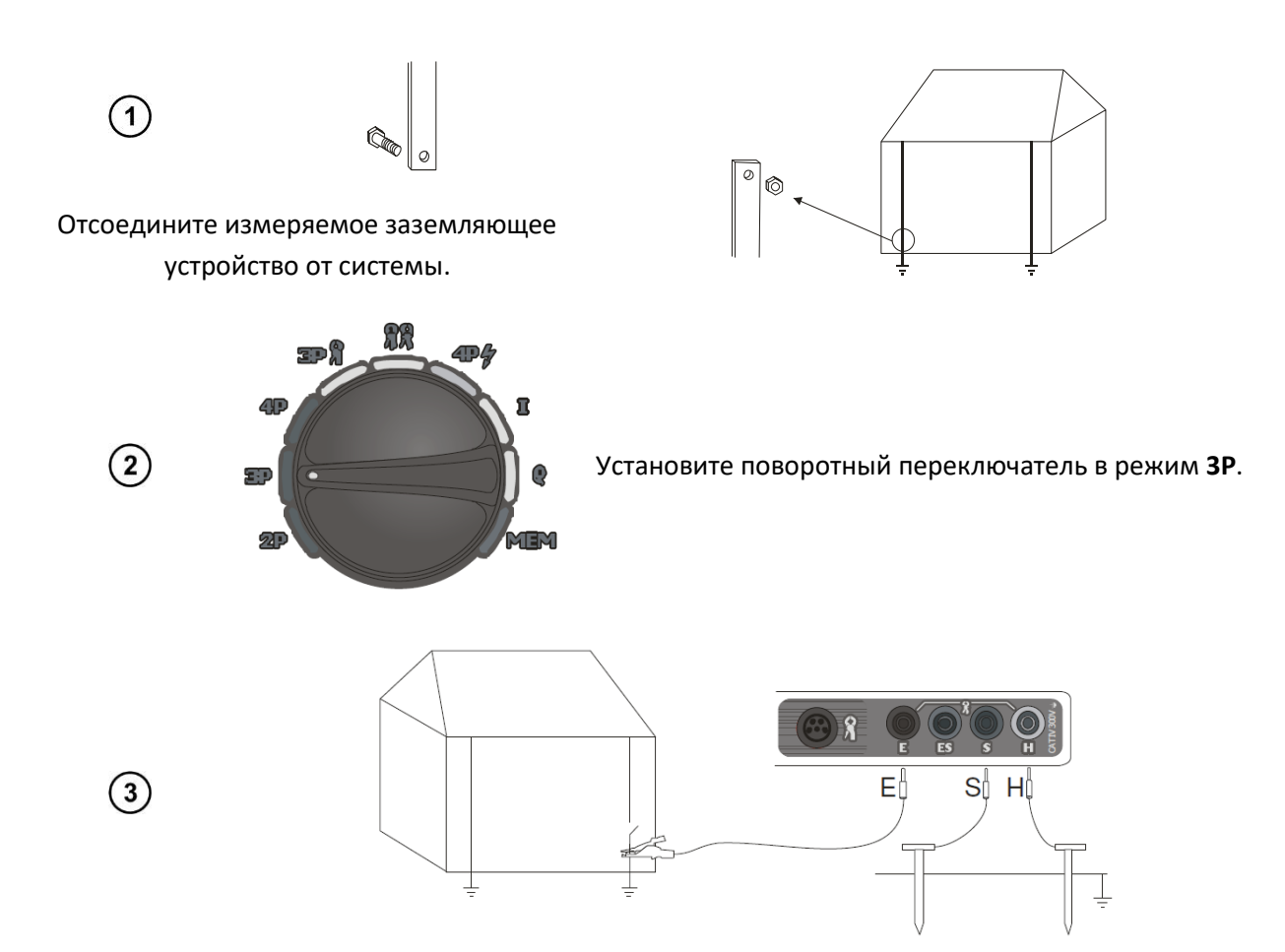

- Установите токовый зонд и подключите к разъёму **H** измерителя;
- Установите потенциальный зонд и подключите к разъёму **S** измерителя;
- Подключите измеряемое ЗУ к разъёму **E** измерителя;
- Соблюдайте однолинейность устанавливаемых зондов.

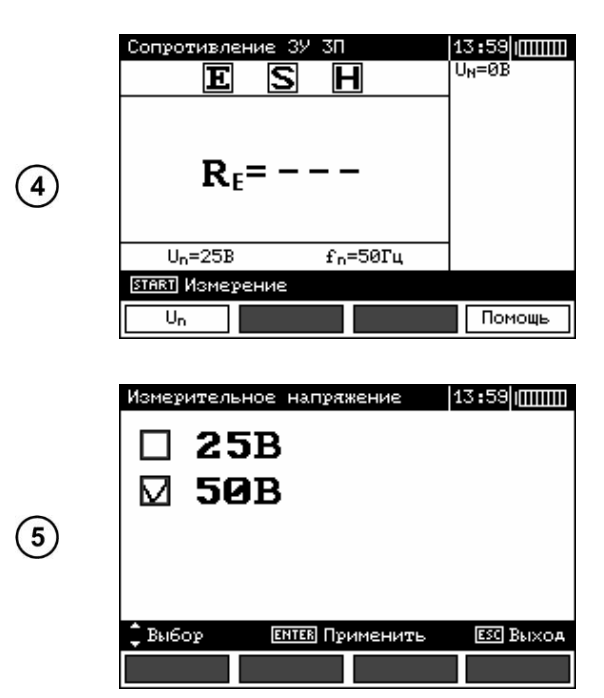

Измеритель готов к работе.

На дополнительной части дисплея отображаются значения напряжения шума и частота. В строке настроек отображается значение частоты, установленное в **MENU** прибора.

Нажмите клавишу **F1** для выбора значения измерительного напряжения.

Установите клавишами ▲ и ▼ необходимое значение измерительного напряжения и нажмите клавишу **ENTER**.

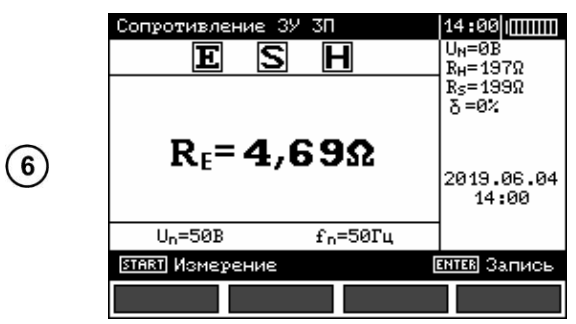

Для начала измерения нажмите клавишу **START**.

Результаты измерения:

**R<sup>H</sup>** сопротивление токового зонда.

**R<sup>S</sup>** сопротивление потенциального зонда.

**δ** дополнительная погрешность, зависящая от сопротивления измерительных зондов. (Отображается при δ > 30 %)

Повторите измерение (согласно п.3, п.6 и п.7) перемещая потенциальный зонд к/от ЗУ на несколько метров.

Если результаты **R<sup>E</sup>** отличаются более чем на 3%, то необходимо увеличить расстояние между токовым зондом и ЗУ и повторить измерение. (±10% от расстояния до потенциального зонда).

#### **Примечание:**

Нажмите клавишу **F4** (только для прибора MRU-200 GPS) для отображения координат места проведения измерения.

**Внимание Измерение сопротивления возможно только в случае, если напряжение помех не превышает 24 В. Предел измерения напряжения помех – 100 В. Напряжение в диапазоне свыше 40 В сигнализируется как опасное. Не подключайте прибор к объектам, напряжение на которых превышает 100 В.**

Особое внимание должно быть уделено качеству соединения исследуемого заземлителя с измерительными проводами. Место контакта должно быть очищено от краски, ржавчины, и т. п.

Большая погрешность измерения возникает, если измеряется малая величина заземляющего устройства зондами, которые имеют слабый контакт с грунтом (такая ситуация возникает, если заземлитель является хорошим проводником, в то время как верхний уровень грунта сухой и имеет плохую проводимость).

Контакт измерительных щупов с грунтом может быть улучшен, например, увлажнением водой места, где установлен щуп в грунт или перестановкой щупа в другое место поверхности грунта.

Измерительный провод должен быть также проверен: нет ли повреждений изоляции или не нарушен ли контакт с клеммой щупа, подключен ли зажим к измерительному щупу, не разрушен ли коррозией контакт.

В большинстве случаев точность измерений достаточна. Однако нужно представлять величину ошибки, возникающей в результате измерения.

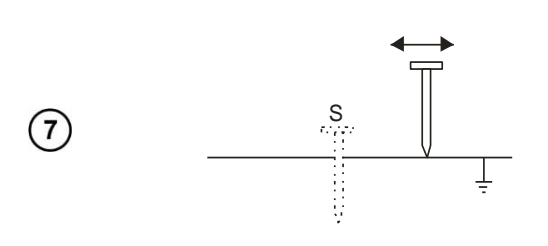

Если сопротивление **H** и **S** электродов или одного из них превышает 19,9 кОм, то на дисплее появится соответствующее сообщение.

| $R_E > 19,9k\Omega$              | Превышен диапазон измерения                                    |
|----------------------------------|----------------------------------------------------------------|
| $UN$ >40V! Совместно с           | Напряжение на измеряемом объекте превышает 40 В, измерение     |
| продолжительным                  |                                                                |
| звуковым сигналом < <sup>•</sup> | невозможно.                                                    |
| U <sub>N</sub> > 24V!            | Напряжение на измеряемом объекте превышает 24 В, но меньше 40  |
|                                  | В, измерение приостановлено.                                   |
| LIMIT!                           | Отношение<br>сопротивления<br>электродов<br>к<br>сопротивлению |
|                                  | заземляющего устройства $\delta$ > 30%.                        |
| <b>NOISE!</b>                    | Превышен диапазон допустимого уровня помех – результат может   |
|                                  | недостоверным, в связи с появлением дополнительной<br>быть     |
|                                  | погрешности.                                                   |

**Возможные сообщения, отображаемые на дисплее измерителя:**

## **3.4 Измерение сопротивления заземляющих устройств 4-х проводным методом (4p)**

Четырёхпроводный метод рекомендуется применять при измерении сопротивления заземления очень малых значений. Он позволяет избежать влияния сопротивления измерительных проводов на результат измерения.

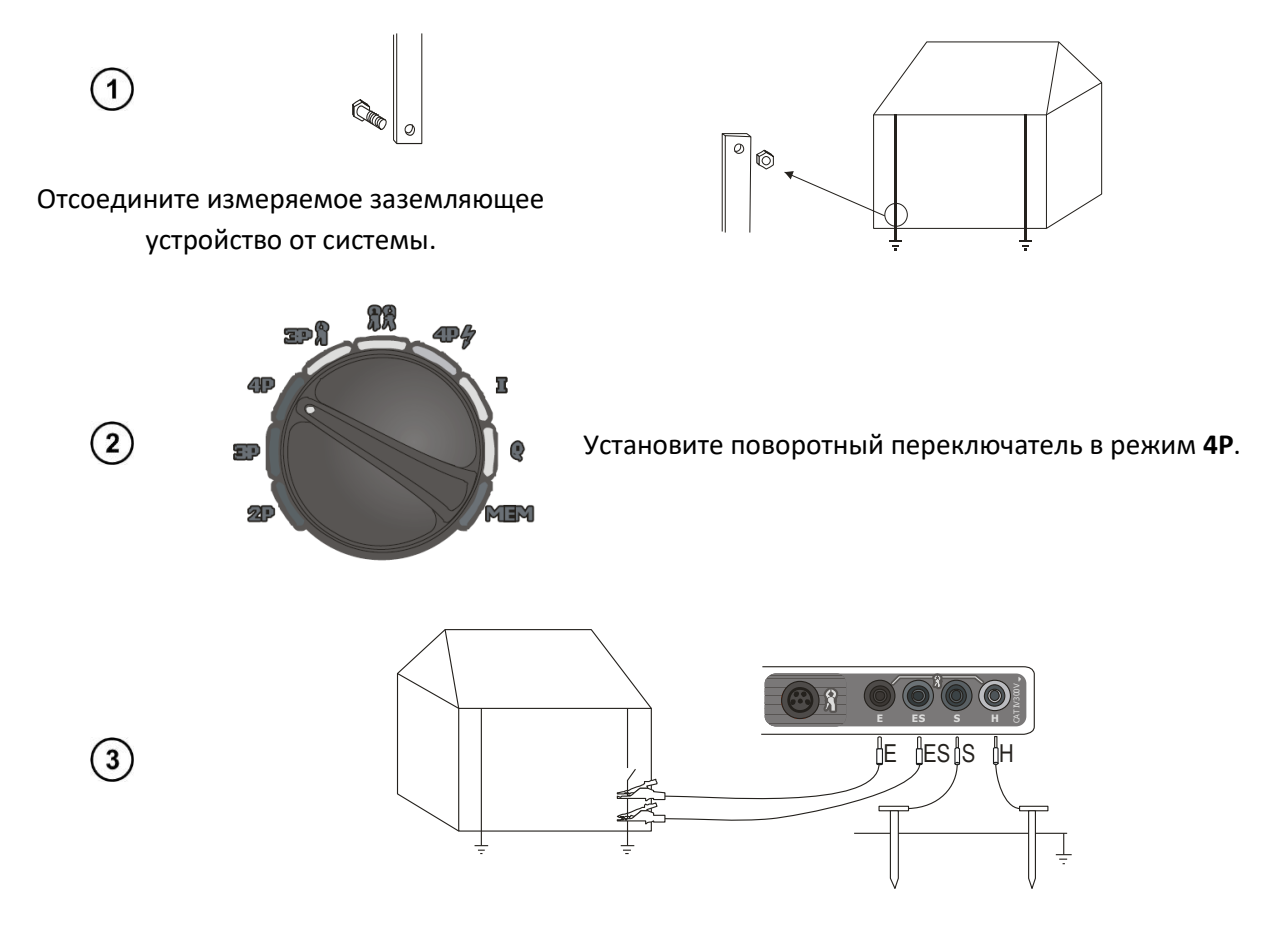

- Установите токовый зонд и подключите к разъёму **H** измерителя;
- Установите потенциальный зонд и подключите к разъёму **S** измерителя;
- Подключите измеряемое ЗУ к разъёму **E** измерителя;
- Подключите разъём **ES** к ЗУ после (ниже) места подключения разъёма **E;**
- Соблюдайте однолинейность устанавливаемых зондов.

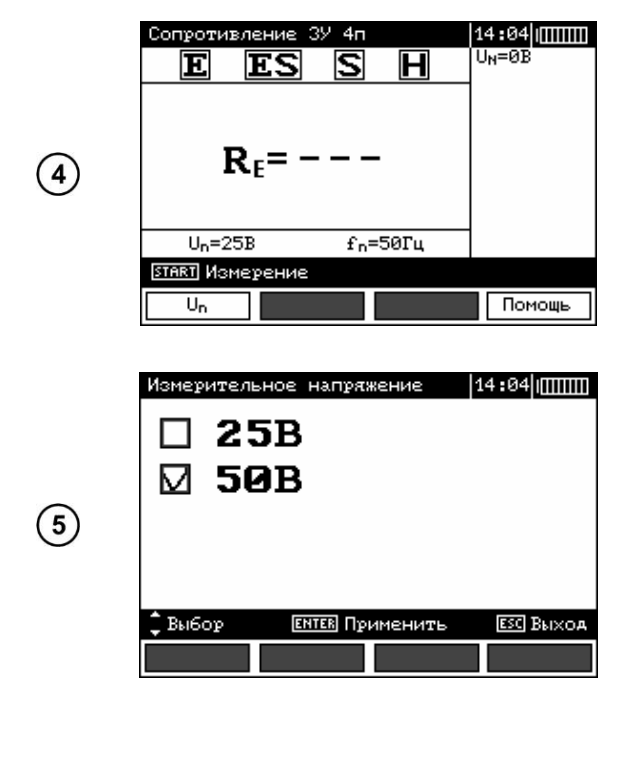

14:06 1000000 ודסטרו  $U_N = \emptyset B$  $\mathbf E$  $E S$ ß  $\boldsymbol{\mathsf{H}}$  $R_{H} = 197 \Omega$  $R_s = 1990$ <br> $\delta = 0$ %  $R_F = 4.68\Omega$  $\circ$ 2019.06.04 14:06  $f<sub>n</sub>=50T<sub>u</sub>$  $U_n = 50B$ **START** Измерение **ENTER** Запись

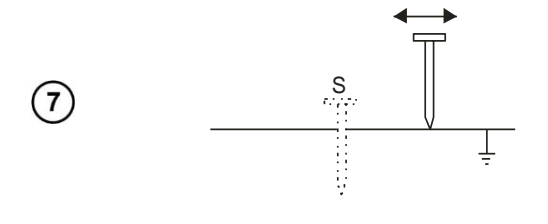

#### **Примечание:**

Нажмите клавишу **F4** (только для прибора MRU-200 GPS) для отображения координат места проведения измерения.

Измеритель готов к работе.

На дополнительной части дисплея отображаются значения напряжения шума и частота. В строке настроек отображается значение частоты, установленное в **MENU** прибора.

Нажмите клавишу **F1** для выбора значения измерительного напряжения.

Установите клавишами ▲ и ▼ необходимое значение измерительного напряжения и нажмите клавишу **ENTER**.

Для начала измерения нажмите клавишу **START**.

Результаты измерения:

**R<sup>H</sup>** сопротивление токового зонда.

**R<sup>S</sup>** сопротивление потенциального зонда.

**δ** дополнительная погрешность, зависящая от сопротивления измерительных зондов.

Повторите измерение (согласно п.3, п.6 и п.7) перемещая потенциальный зонд к/от ЗУ на несколько метров.

Если результаты **R<sup>E</sup>** отличаются более чем на 3%, то необходимо увеличить расстояние между токовым зондом и ЗУ и повторить измерение. (±10% от расстояния до потенциального зонда).

**Внимание** 

**Измерение сопротивления возможно только в случае, если напряжение помех не превышает 24 В. Предел измерения напряжения помех – 100 В. Напряжение в диапазоне свыше 40 В сигнализируется как опасное. Не подключайте прибор к объектам, напряжение на которых превышает 100 В.**

Особое внимание должно быть уделено качеству соединения исследуемого заземлителя с измерительными проводами. Место контакта должно быть очищено от краски, ржавчины, и т. п.

Большая погрешность измерения возникает, если измеряется малая величина заземляющего устройства зондами, которые имеют слабый контакт с грунтом (такая ситуация возникает, если заземлитель является хорошим проводником, в то время как верхний уровень грунта сухой и имеет плохую проводимость).

Контакт измерительных щупов с грунтом может быть улучшен, например, увлажнением водой места, где установлен щуп в грунт или перестановкой щупа в другое место поверхности грунта.

Измерительный провод должен быть также проверен: нет ли повреждений изоляции или не нарушен ли контакт с клеммой щупа, подключен ли зажим к измерительному щупу, не разрушен ли коррозией контакт.

В большинстве случаев точность измерений достаточна. Однако нужно представлять величину ошибки, возникающей в результате измерения.

Если сопротивление **H** и **S** электродов или одного из них превышает 19,9 кОм, то на экране появится соответствующее сообщение.

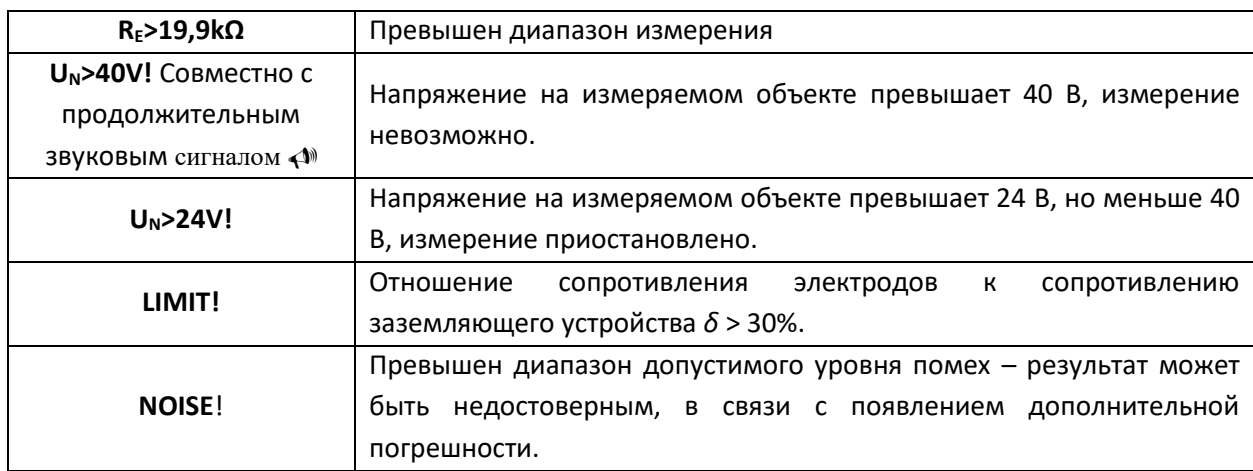

**Дополнительная информация, отображаемая на дисплее измерителя:**

## **3.5 Измерение сопротивления заземляющих устройств 3-х проводным методом + токоизмерительные клещи (3p+клещи)**

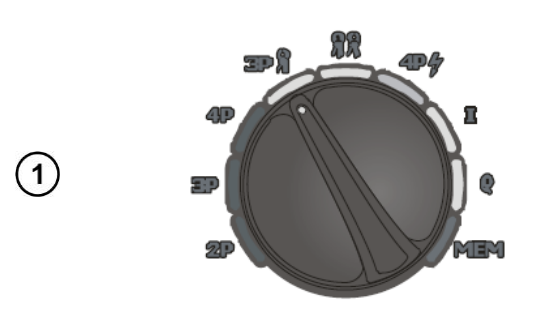

Включите измеритель.

Установите поворотный переключатель в режим **3P** .

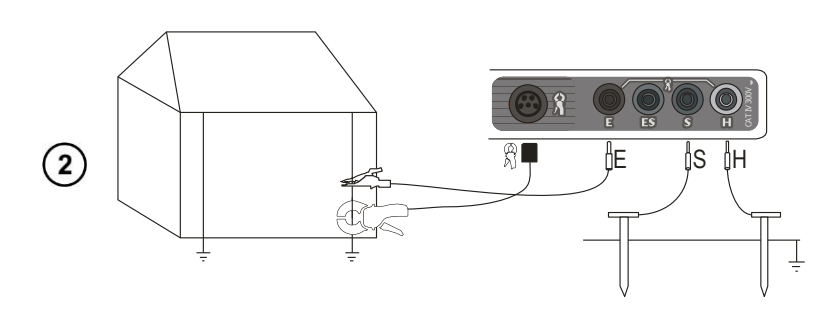

Подключить измерительные провода согласно рисунку.

- Установите токовый зонд и подключите к разъёму **H** измерителя;
- Установите потенциальный зонд и подключите к разъёму **S** измерителя;
- Подключите измеряемое ЗУ к разъёму **E** измерителя;
- Соблюдайте однолинейность устанавливаемых зондов;
- Обхватите токоизмерительными клещами шину ЗУ ниже места подключения разъёма **E**.

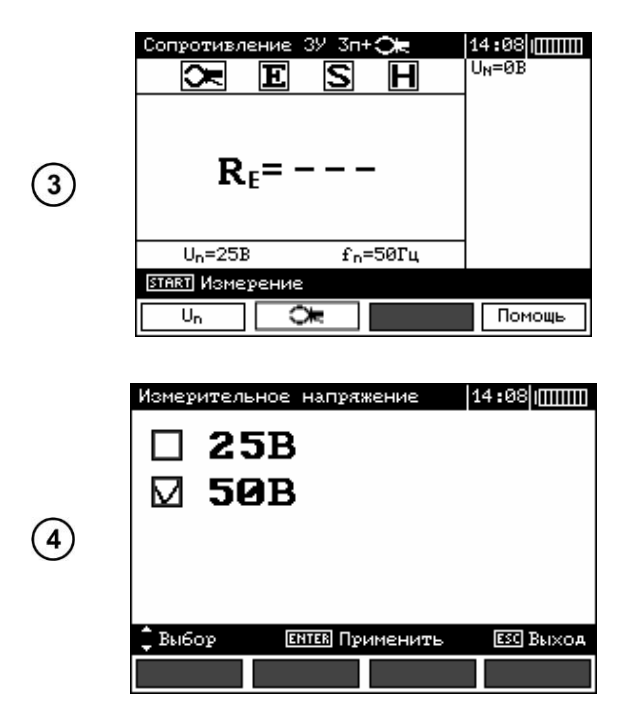

Измеритель готов к работе.

На дополнительной части дисплея отображаются значения напряжения шума и частота. В строке настроек отображается значение частоты, установленное в **MENU** прибора.

Нажмите клавишу **F1** для выбора значения измерительного напряжения.

Установите клавишами ▲ и ▼ необходимое значение измерительного напряжения и нажмите клавишу **ENTER**.

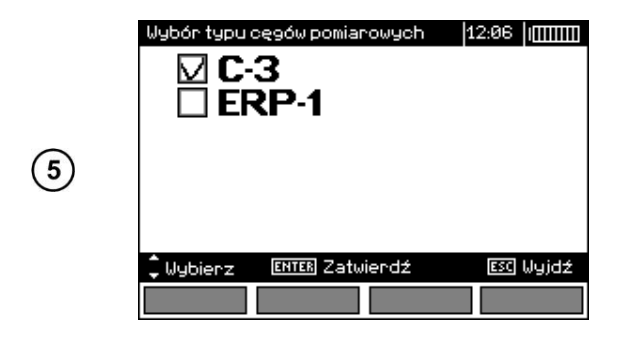

14:39|| π  $R_H = 197\Omega$ 冝 ις  $\overline{\mathbf{H}}$ |≫∣  $R_S = 199\Omega$  $6 = 62$ <br>U<sub>N</sub>=0B  $R_F$ = 7,16 $\Omega$  $\left( 6\right)$ 2019.06.04  $U_n = 50B$  $f<sub>n</sub>=50T<sub>u</sub>$ 14:39 **START** Измерени ENTER SALIMOL

S  $(7)$ 

Нажмите клавишу **F2** для выбора измерительных клещей.

Установите клавишами ▲ и ▼ и нажмите клавишу **ENTER**.

Для начала измерения нажмите клавишу **START**.

Результаты измерения:

**R<sup>H</sup>** сопротивление токового зонда.

**R<sup>S</sup>** сопротивление потенциального зонда.

**δ** дополнительная погрешность, зависящая от сопротивления измерительных зондов.

Повторите измерение (согласно п.2, п.5 и п.6) перемещая потенциальный зонд к/от ЗУ на несколько метров.

Если результаты **R<sup>E</sup>** отличаются более чем на 3%, то необходимо увеличить расстояние между токовым зондом и ЗУ и повторить измерение. (±10% от расстояния до потенциального зонда).

### **Внимание**

**В данном режиме недопустимо использование гибких клещей!**

#### **Примечание:**

Нажмите клавишу **F4** (только для прибора MRU-200 GPS) для отображения координат места проведения измерения.

### **Внимание**

**Измерение сопротивления возможно только в случае, если напряжение помех не превышает 24 В. Предел измерения напряжения помех – 100 В. Напряжение в диапазоне свыше 40 В сигнализируется как опасное. Не подключайте прибор к объектам, напряжение на которых превышает 100 В.**

Измерительные клещи должны быть откалиброваны при первом использовании. Также необходима периодическая калибровка клещей для учёта дополнительной погрешности, связанной со старением элементной базы. Для калибровки используйте соответствующий пункт **MENU**.

Особое внимание должно быть уделено качеству соединения исследуемого заземлителя с измерительными проводами. Место контакта должно быть очищено от краски, ржавчины, и т. п.

Большая погрешность измерения возникает, если измеряется малая величина заземляющего устройства зондами, которые имеют слабый контакт с грунтом (такая ситуация возникает, если заземлитель является хорошим проводником, в то время как верхний уровень грунта сухой и имеет плохую проводимость).

Контакт измерительных щупов с грунтом может быть улучшен, например, увлажнением водой места, где установлен щуп в грунт или перестановкой щупа в другое место поверхности грунта.

Измерительный провод должен быть также проверен: нет ли повреждений изоляции или не нарушен ли контакт с клеммой щупа, подключен ли зажим к измерительному щупу, не разрушен ли коррозией контакт.

В большинстве случаев точность измерений достаточна. Однако нужно представлять величину ошибки, возникающей в результате измерения.

Если сопротивление **H** и **S** электродов или одного из них превышает 19,9 кОм, то на дисплее появится соответствующее сообщение.

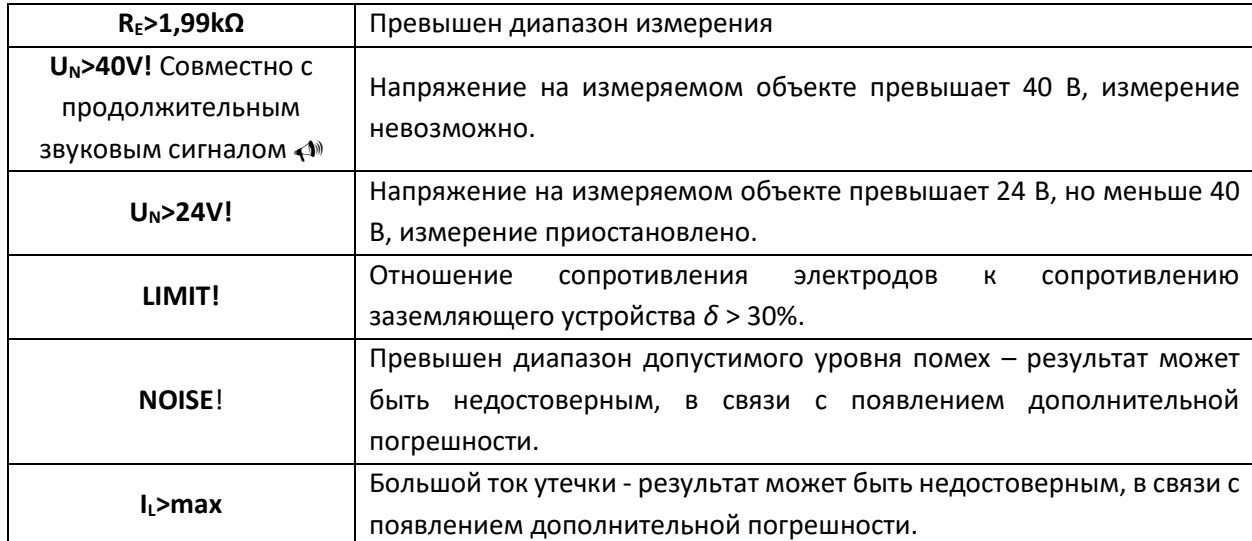

#### **Возможные сообщения, отображаемые на дисплее измерителя:**

## **3.6 Измерение сопротивления заземляющих устройств 3-х проводным методом + адаптер ERP-1 (3p+клещи)**

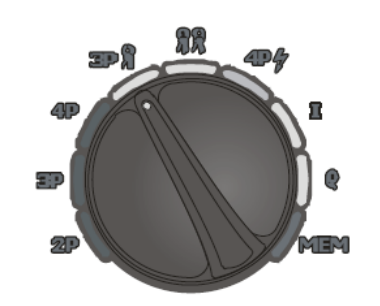

Включите измеритель.

Установите поворотный переключатель в режим **3P** .

 $\overline{1}$ 

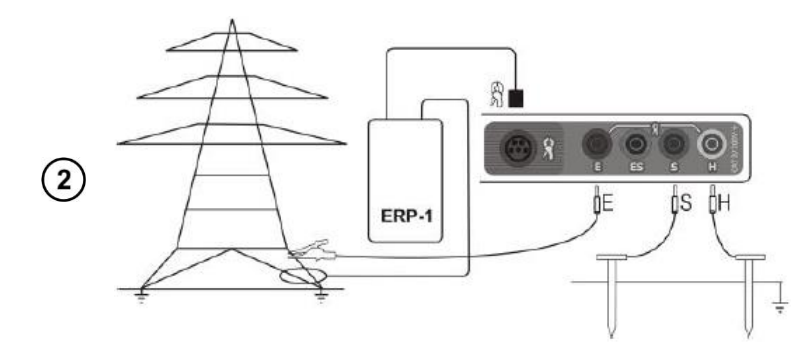

Подключить измерительные провода согласно рисунку.

- Установите токовый зонд и подключите к разъёму **H** измерителя;
- Установите потенциальный зонд и подключите к разъёму **S** измерителя;
- Подключите измеряемое ЗУ к разъёму **E** измерителя;
- Соблюдайте однолинейность устанавливаемых зондов;
- Обхватите гибкими клещами ногу опоры ниже места подключения разъёма **E**.

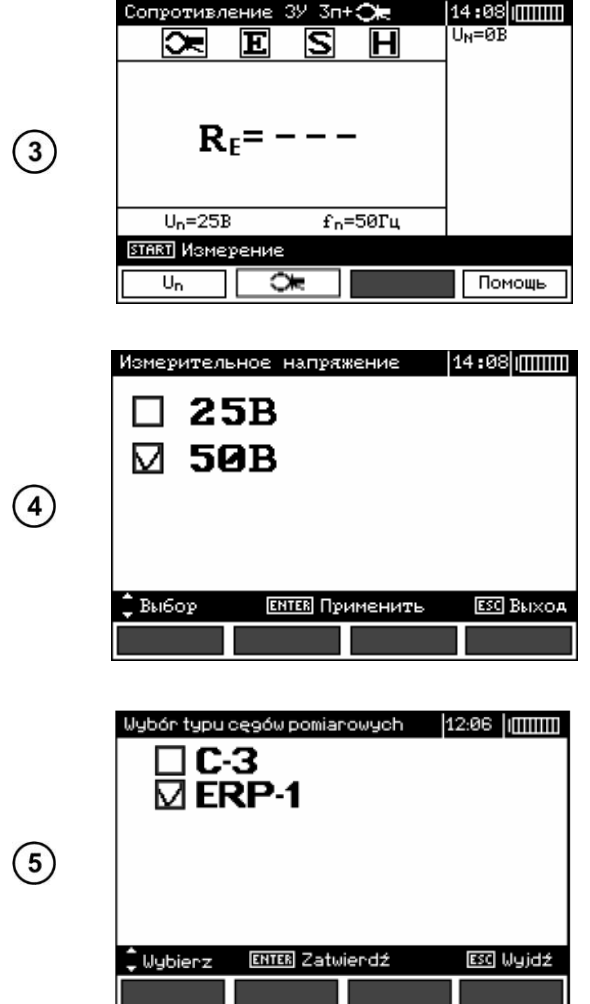

Измеритель готов к работе.

На дополнительной части дисплея отображаются значения напряжения шума и частота. В строке настроек отображается значение частоты, установленное в **MENU** прибора.

Нажмите клавишу **F1** для выбора значения измерительного напряжения.

Установите клавишами ▲ и ▼ необходимое значение измерительного напряжения и нажмите клавишу **ENTER**.

Нажмите клавишу **F2** для выбора ERP-1.

Нажмите клавишу **ENTER**.

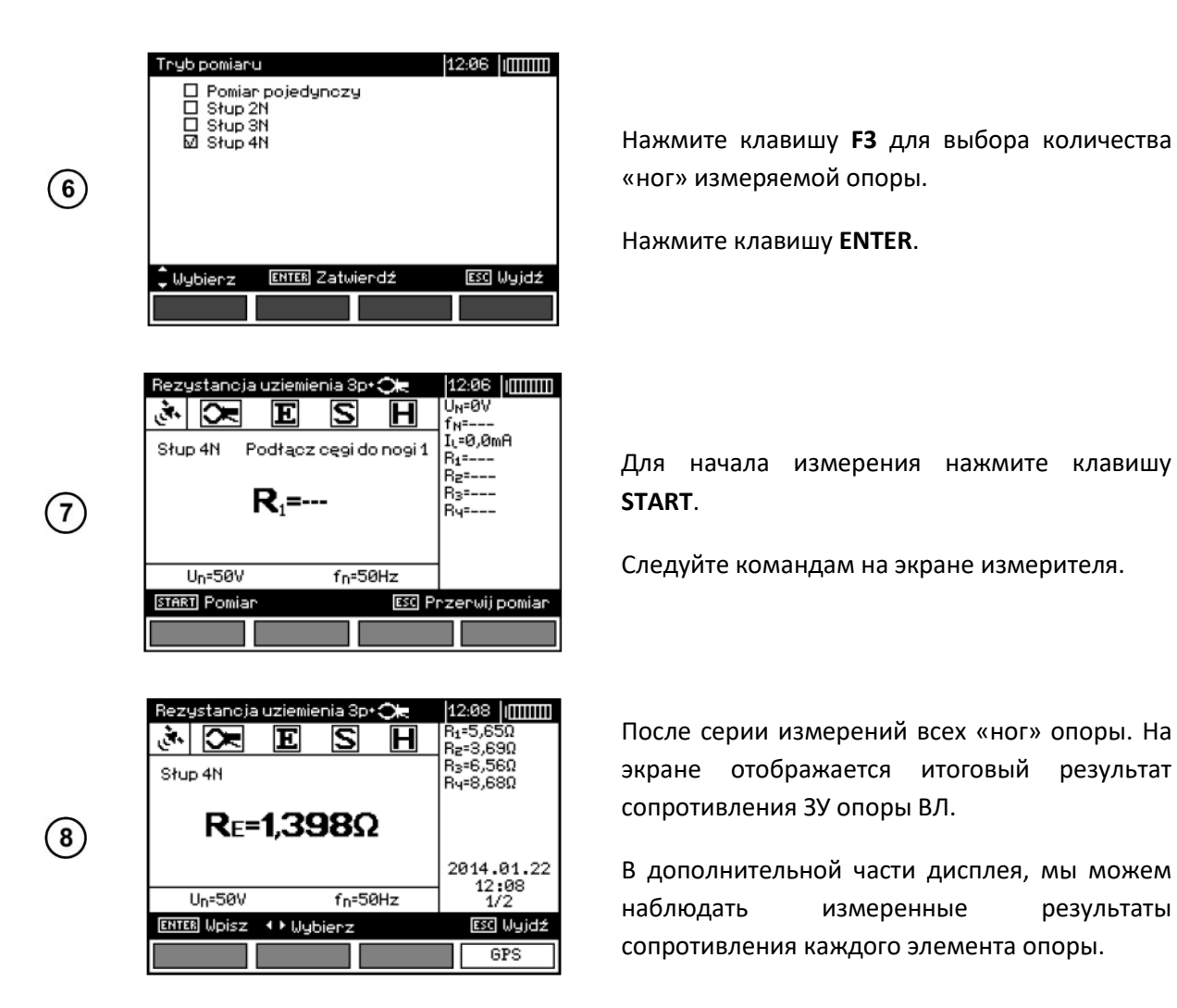

### **Примечание:**

Нажмите клавишу **F4** (только для прибора MRU-200 GPS) для отображения координат места проведения измерения.

## **3.7 Измерение сопротивления методом двух клещей**

Метод измерения сопротивления двумя клещами имеет практическое применение в тех случаях, когда подключение зондов для забивки в грунт невозможно.

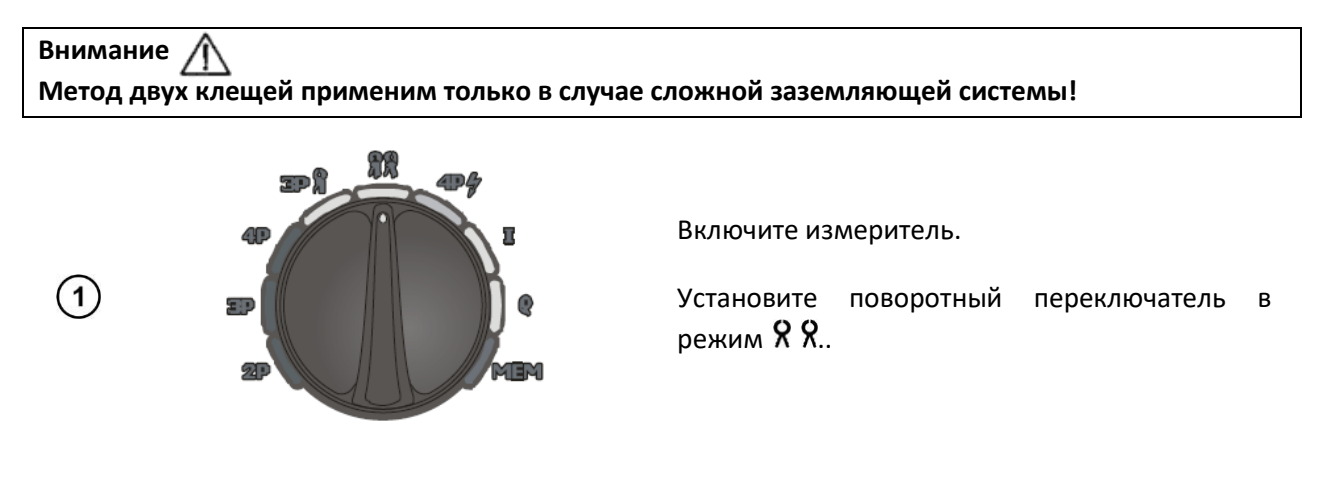

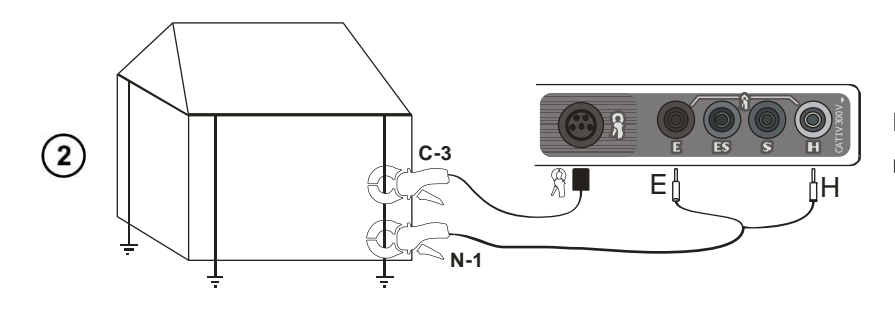

Подключить измерительные провода согласно рисунку.

- Подключите передающие клещи к разъемам **H** и **E**, при этом измерительные клещи должны быть подключены к стандартному разъёму.
- Замкнуть губки передающих и приёмных клещей на измеряемом заземлении на расстоянии не менее 30 см друг от друга.

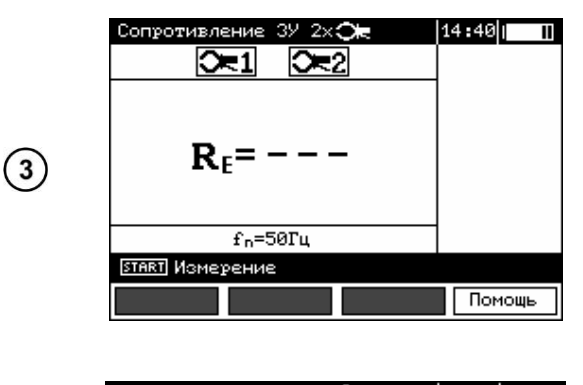

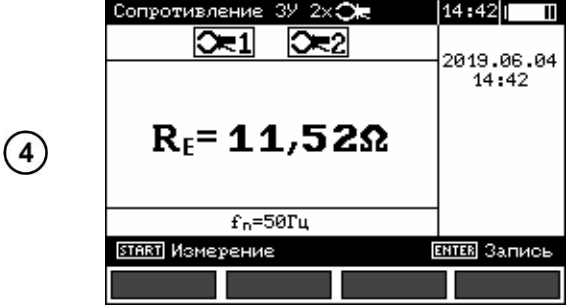

Измеритель готов к работе.

На дополнительной части дисплея отображаются значения тока утечки, протекающего через клещи и его частота.

Для начала измерения нажмите клавишу **START**.

Результаты измерения отображены на дисплее.

Результат отображается в течение 20 сек. Для повторного отображения результата измерений нажмите **ENTER**.

### **Примечание:**

Нажмите клавишу **F4** (только для прибора MRU-200 GPS) для отображения координат места проведения измерения.

## **Внимание**

**Измерение возможно только в случае, если ток помех не превышает 3 А (RMS) частотой, соответствующей установленной в настройках прибора!**

#### **Возможные сообщения, отображаемые на дисплее измерителя:**

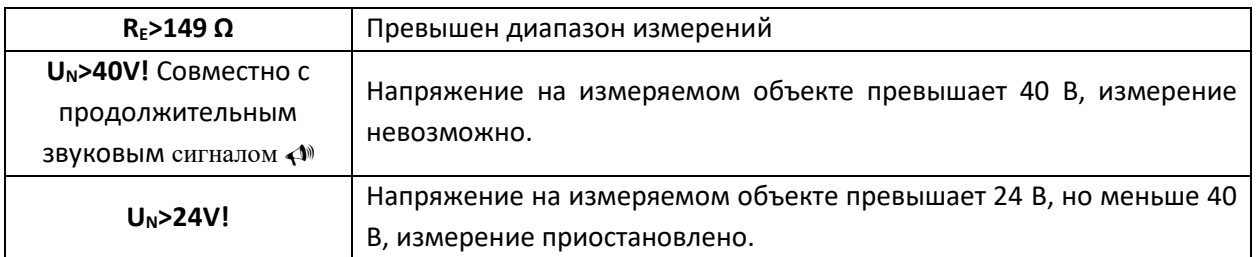

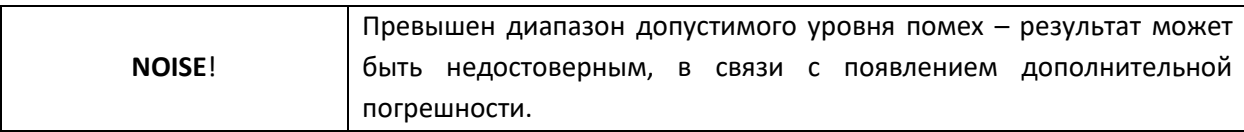

## **3.8 Измерение сопротивления заземляющих устройств по 4-х проводной схеме импульсным методом**

**Внимание При измерении по 4-х проводной схеме импульсным методом обязательно полностью разматывайте измерительные провода на катушках. Не соблюдение данного требования может привести к повреждению измерителя.**

Импульсный метод предназначен для измерения динамического сопротивления молниезащит. Он не должен использоваться для измерения рабочих и защитных заземляющих систем.

В связи с высокой крутизной фронтов измерительного импульса индуктивность заземляющего электрода может значительно влиять на значение результата измерения. По этой причине динамическое сопротивление необходимо измерять импульсным методом с изменяемой длиной и крутизной измерительного импульса.

Индуктивность заземляющего устройства влияет на разницу между пиковыми токами и провалами результирующего напряжения. Сопротивление при импульсном методе рассчитывается по базовой формуле:

$$
R_d = \frac{U_S}{I_S}
$$

где *US*, *I<sup>S</sup>* – пиковые значения тока и напряжения.

Рекомендуется размещать измерительные провода таким образом, чтобы угол между ними составлял не менее 60°.

Следующий рисунок описывает числовые значения, влияющие на форму измерительного импульса (Согласно ГОСТ Р МЭК 62305-1-2010 Менеджмент риска. Защита от молнии. Часть 1. Общие принципы.)

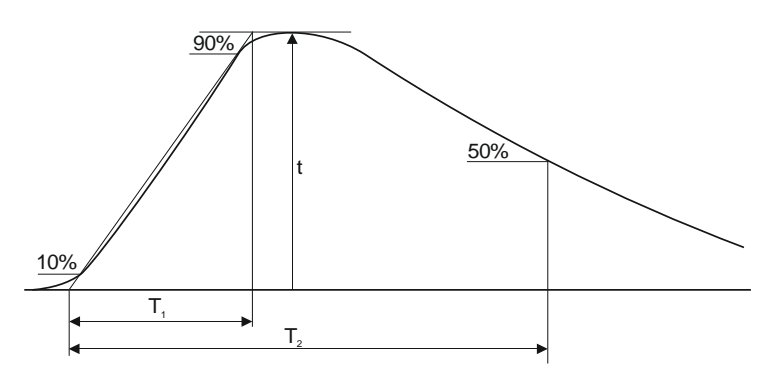

Форма сигнала зависит от отношения  $T_1/T_2$  (например, 10/350мкс)

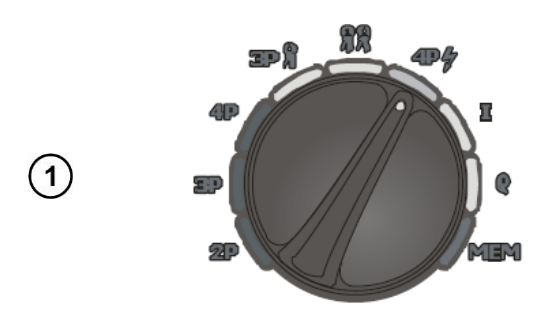

Включите измеритель.

Установите поворотный переключатель в режим **4P** .

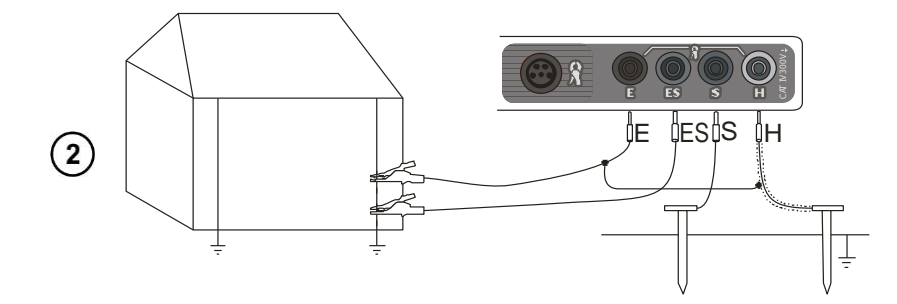

Подключить измерительные провода согласно рисунку.

- Установите токовый зонд и подключите к разъёму **H** измерителя;
- Установите потенциальный зонд и подключите к разъёму **S** измерителя;
- Подключите измеряемое ЗУ к разъёму **E** измерителя, а также экран токового (**H**) проводника.
- Подключите разъём **ES** к ЗУ ниже места подключения разъёма **E.**

## **Внимание**

**Измеряемое ЗУ, токовый зонд и потенциальный зонд должны располагаться таким образом, чтобы угол между ними составлял порядка 60˚.**

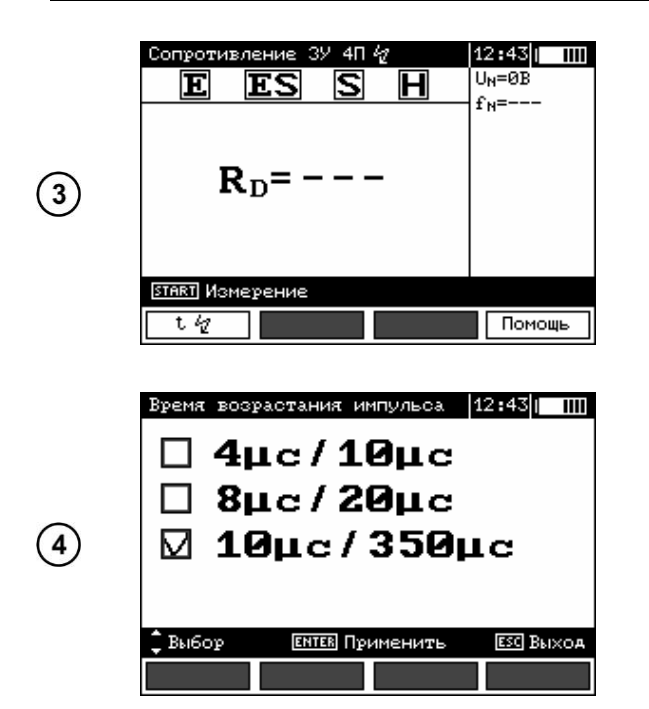

Измеритель готов к работе.

На дополнительной части дисплея отображаются значения напряжения шума и частота. В строке настроек отображаются параметры измерительного импульса.

Нажмите **F1**, для выбора формы измерительного импульса.

Используя клавиши ▲ и ▼, установите необходимое значение и нажмите **ENTER**.

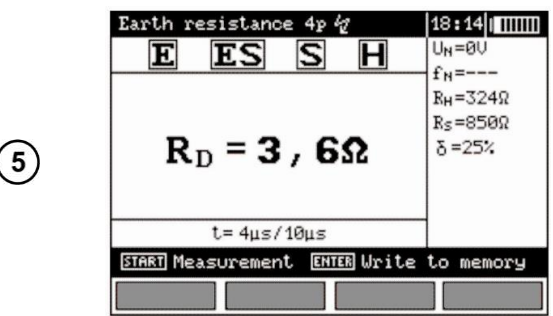

Для начала измерения нажмите клавишу **START**.

Результаты измерения:

**R<sup>H</sup>** сопротивление токового зонда.

**R<sup>S</sup>** сопротивление потенциального зонда.

**δ** дополнительная погрешность, зависящая от сопротивления измерительных зондов.

#### **Примечание:**

Нажмите клавишу **F4** (только для прибора MRU-200 GPS) для отображения координат места проведения измерения

Особое внимание должно быть уделено качеству соединения исследуемого заземлителя с измерительными проводами. Место контакта должно быть очищено от краски, ржавчины, и т. п.

Большая погрешность измерения возникает, если измеряется малая величина заземляющего устройства зондами, которые имеют слабый контакт с грунтом (такая ситуация возникает, если заземлитель является хорошим проводником, в то время как верхний уровень грунта сухой и имеет плохую проводимость).

Контакт измерительных щупов с грунтом может быть улучшен, например, увлажнением водой места, где установлен щуп в грунт или перестановкой щупа в другое место поверхности грунта.

Измерительный провод должен быть также проверен: нет ли повреждений изоляции или не нарушен ли контакт с клеммой щупа, подключен ли зажим к измерительному щупу, не разрушен ли коррозией контакт.

В большинстве случаев точность измерений достаточна. Однако нужно представлять величину ошибки, возникающей в результате измерения.

Если сопротивление **H** и **S** электродов или одного из них превышает 19,9 кОм, то на экране появится соответствующее сообщение.

**Внимание** 

**Измерение возможно только в случае, если ток помех не превышает 3 А (RMS) частотой, соответствующей установленной в настройках прибора!**

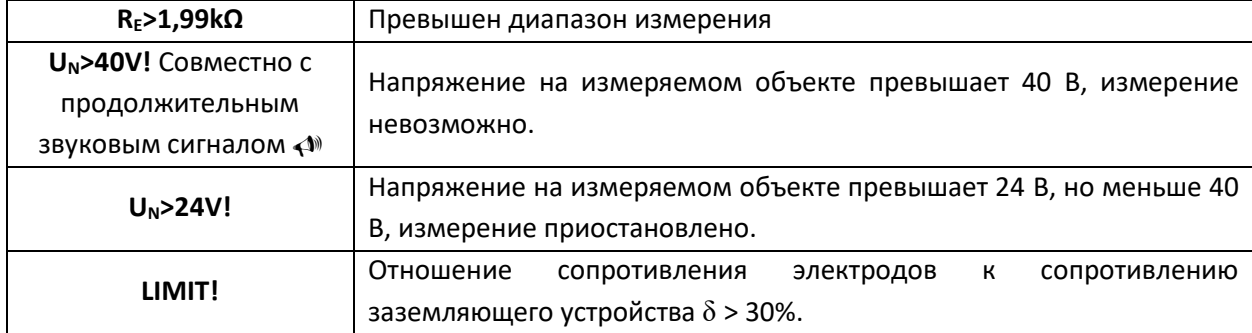

#### **Возможные сообщения, отображаемые на дисплее измерителя:**

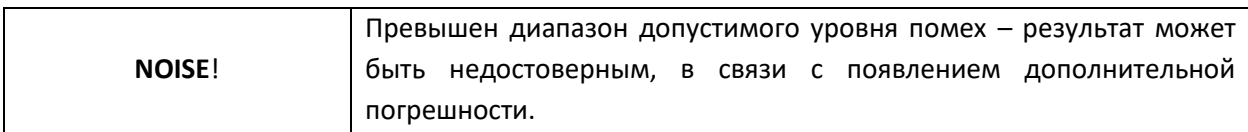

## **3.9 Измерение переменного тока**

Данная функция позволяет проводить измерение действующего значения тока при использовании измерительных клещей. Она применима при определении тока утечки на исследуемом объекте. Для измерения возможно использовать два типа клещей: C-3 и F-1, отличающиеся по диаметру обхвата и диапазонам измеряемого тока.

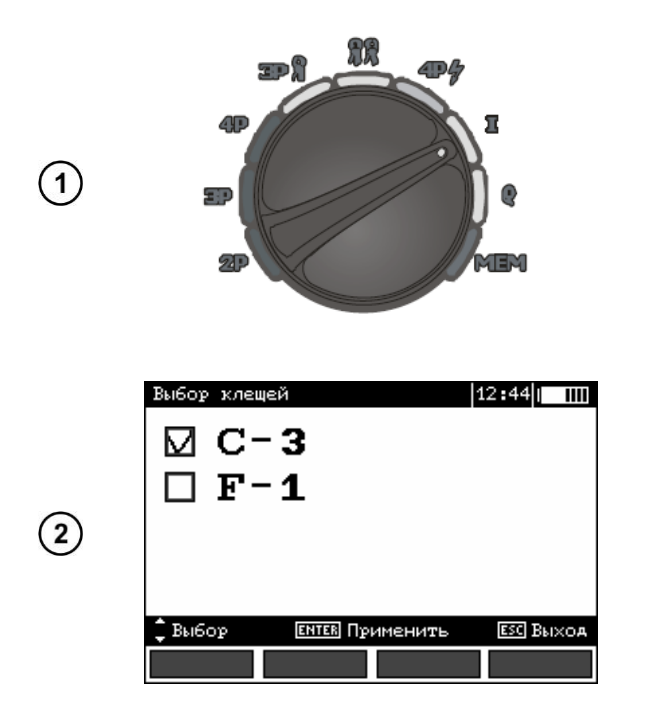

Включите измеритель.

Установите поворотный переключатель в режим **I**.

Нажмите **F1** для выбора типа клещей.

Используя клавиши ▲и ▼, выберите нужный тип клещей и нажмите **ENTER**.

**Внимание** 

**Данное измерение является непрерывным. Нет возможности сохранения результатов. Гибкие клещи F-1 возможно использовать только в случае измерения токов > 1 A.**

## **3.10 Измерение удельного сопротивления грунта**

Для измерений удельного сопротивления грунта измерители используют сопротивления отдельных электродов системы заземлителя.

В данных приборах аналогичная функция измерения задаётся простым выбором положения поворотного переключателя функций.

Эта функция с метрологической точки зрения идентична четырёхполюсной схеме измерений сопротивления заземления, но содержит дополнительную процедуру ввода в прибор взаимного расстояния между измерительными щупами и электродами заземлителя.

Результат измерения - величина удельного сопротивления грунта определяется автоматически согласно формуле **ρ = 2LRE**, которая применяется в методике измерения Венера.

Расчёт удельного сопротивления методом Веннера основан на условии равного расстояния между измерительными зондами.

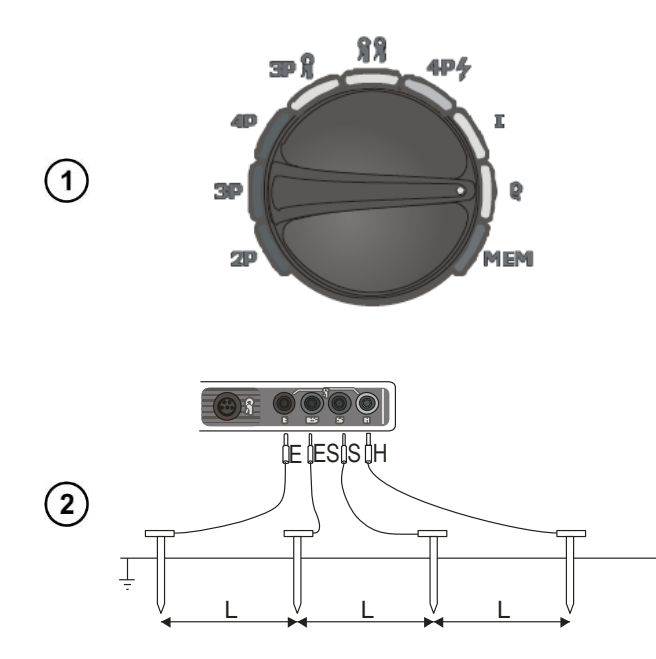

Включите измеритель.

Установите поворотный переключатель в режим **ρ**.

Измерительные зонды устанавливаются однолинейно на одинаковом расстоянии L и подключаются к прибору согласно рисунку.

Глубина (h) измерения удельного сопротивления грунта зависит от расстояния (L) между измерительными зондами: **h = 0,7L**.

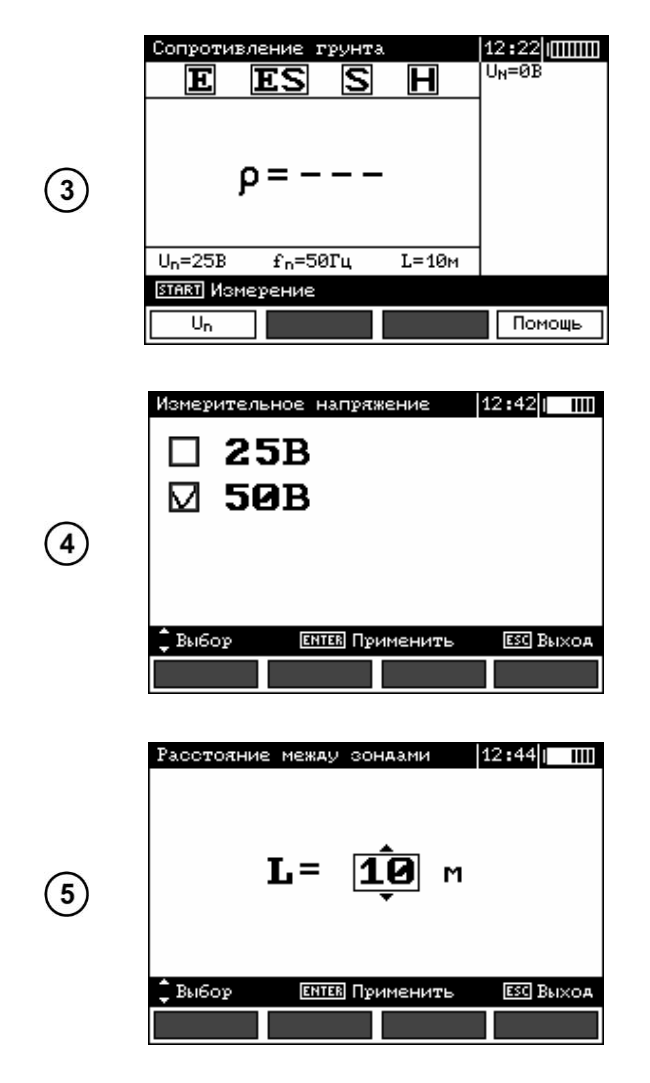

Измеритель готов к работе.

На дополнительной части дисплея отображаются значения напряжения шума и частота. В строке настроек отображается значение частоты, измерительное напряжение установленные в **MENU** прибора и расстояние между измерительными зондами.

Нажмите клавишу **F1** для выбора значения измерительного напряжения.

Установите клавишами ▲ и ▼ необходимое значение измерительного напряжения и нажмите клавишу **ENTER**.

Нажмите **START** для начала измерения. Измеритель предложит ввести расстояние между измерительными зондами.

Используя клавиши ▲ и ▼, установите расстояние между измерительными зондами и нажмите **ENTER** для начала измерения.

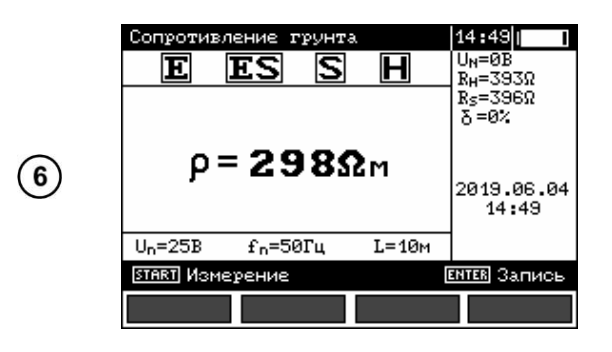

Результаты измерения:

**R<sup>H</sup>** сопротивление токового зонда.

**R<sup>S</sup>** сопротивление потенциального зонда.

**δ** дополнительная погрешность, зависящая от сопротивления измерительных зондов.

**Внимание** 

**Измерение сопротивления возможно только в случае, если напряжение помех не превышает 24 В. Предел измерения напряжения помех – 100 В. Напряжение в диапазоне свыше 40 В сигнализируется как опасное. Не подключайте прибор к объектам, напряжение на которых превышает 100 В.**

Особое внимание должно быть уделено качеству соединения исследуемого заземлителя с измерительными проводами. Место контакта должно быть очищено от краски, ржавчины, и т. п.

Большая погрешность измерения возникает, если измеряется малая величина заземляющего устройства зондами, которые имеют слабый контакт с грунтом (такая ситуация возникает, если заземлитель является хорошим проводником, в то время как верхний уровень грунта сухой и имеет плохую проводимость).

Контакт измерительных щупов с грунтом может быть улучшен, например, увлажнением водой места, где установлен щуп в грунт или перестановкой щупа в другое место поверхности грунта.

Измерительный провод должен быть также проверен: нет ли повреждений изоляции или не нарушен ли контакт с клеммой щупа, подключен ли зажим к измерительному щупу, не разрушен ли коррозией контакт.

В большинстве случаев точность измерений достаточна. Однако нужно представлять величину ошибки, возникающей в результате измерения.

Если сопротивление **H** и **S** электродов или одного из них превышает 19,9 кОм, то на дисплее появится соответствующее сообщение.

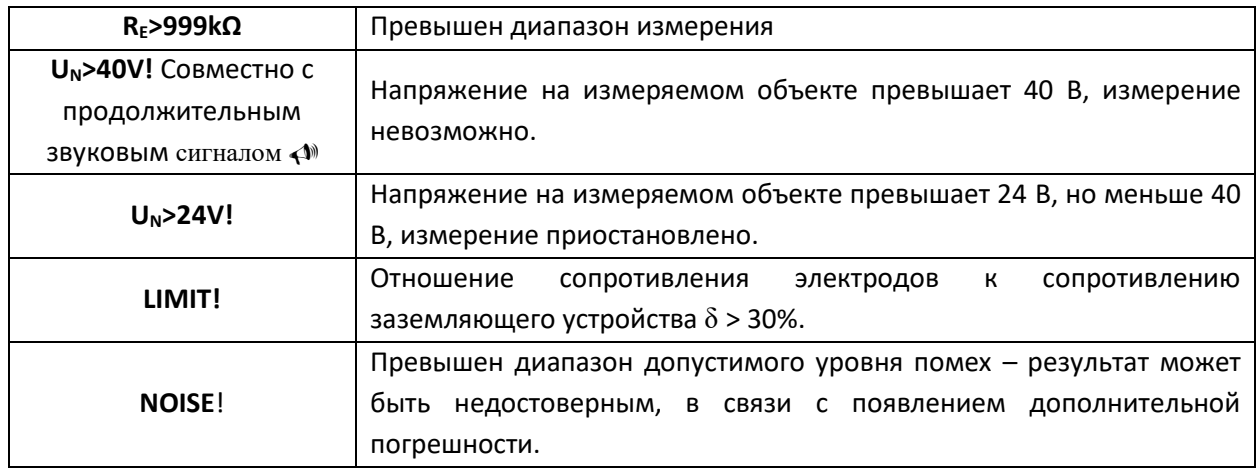

#### **Возможные сообщения, отображаемые на дисплее измерителя:**

## **4 ПАМЯТЬ**

Измеритель сопротивления заземляющих устройств и параметров молниезащит имеет собственную память на 990 результатов измерений. Для удобства пользователя память разбита на 10 (десять) **Bank** по 99 ячеек **Cell** в каждом. Каждый результат измерения может быть записан в ячейку с выбранным номером так, чтобы Пользователь измерителя мог согласно собственной системе назначать номера ячеек памяти в соответствии с точками измерений и выполнять измерения в определённой последовательности

Память о результатах измерений не удаляется после того, как измеритель выключен, а результаты можно считать или передать на компьютер при последующем включении питания прибора.

Прибор также позволяет удалить содержание памяти после обработки данных и перед выполнением нового ряда измерений, которые могут быть записаны в те же самые ячейки памяти как предыдущие.

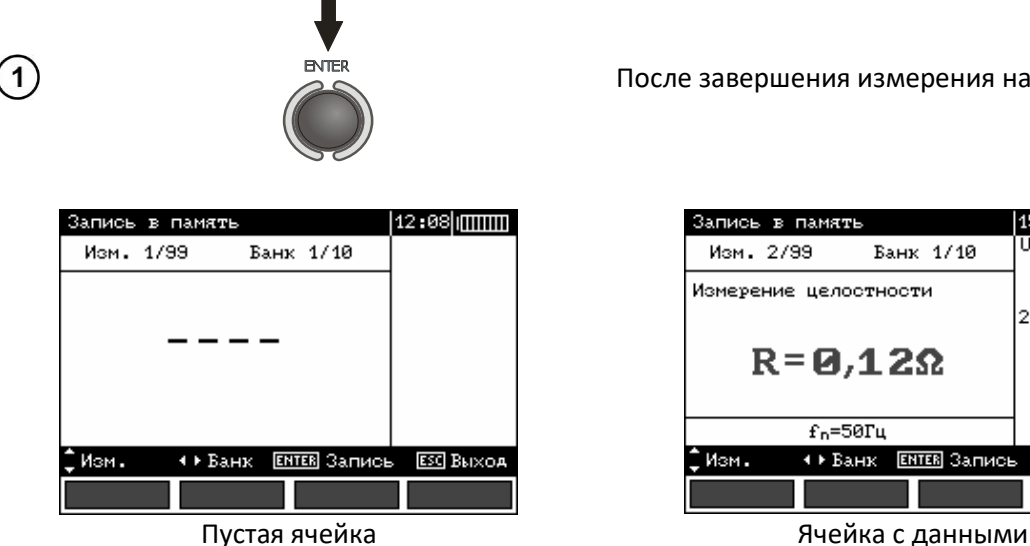

## **4.1 Сохранение результатов измерений в память**

После завершения измерения нажмите **ENTER**.

laguzola

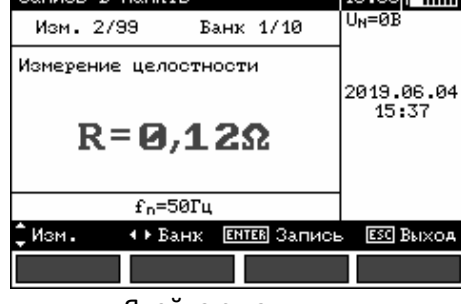

Выбор ячейки для сохранения данных измерения осуществляется клавишами  $\blacktriangle$  и  $\blacktriangledown$ . Выбор **Bank** осуществляется клавишами  $\P$ и $\blacktriangleright$ .

Для сохранения нажмите **ENTER**.

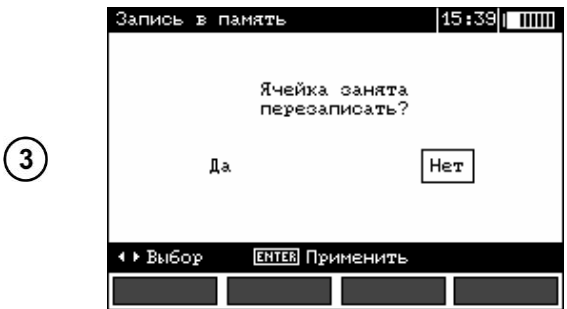

При сохранении в ячейку с уже существующими данными на экране появится следующее сообщение.

Выберите соответствующую команду клавишами  $\blacklozenge$  и нажмите **ENTER**.

 $(2)$ 

## **4.2 Удаление содержимого памяти**

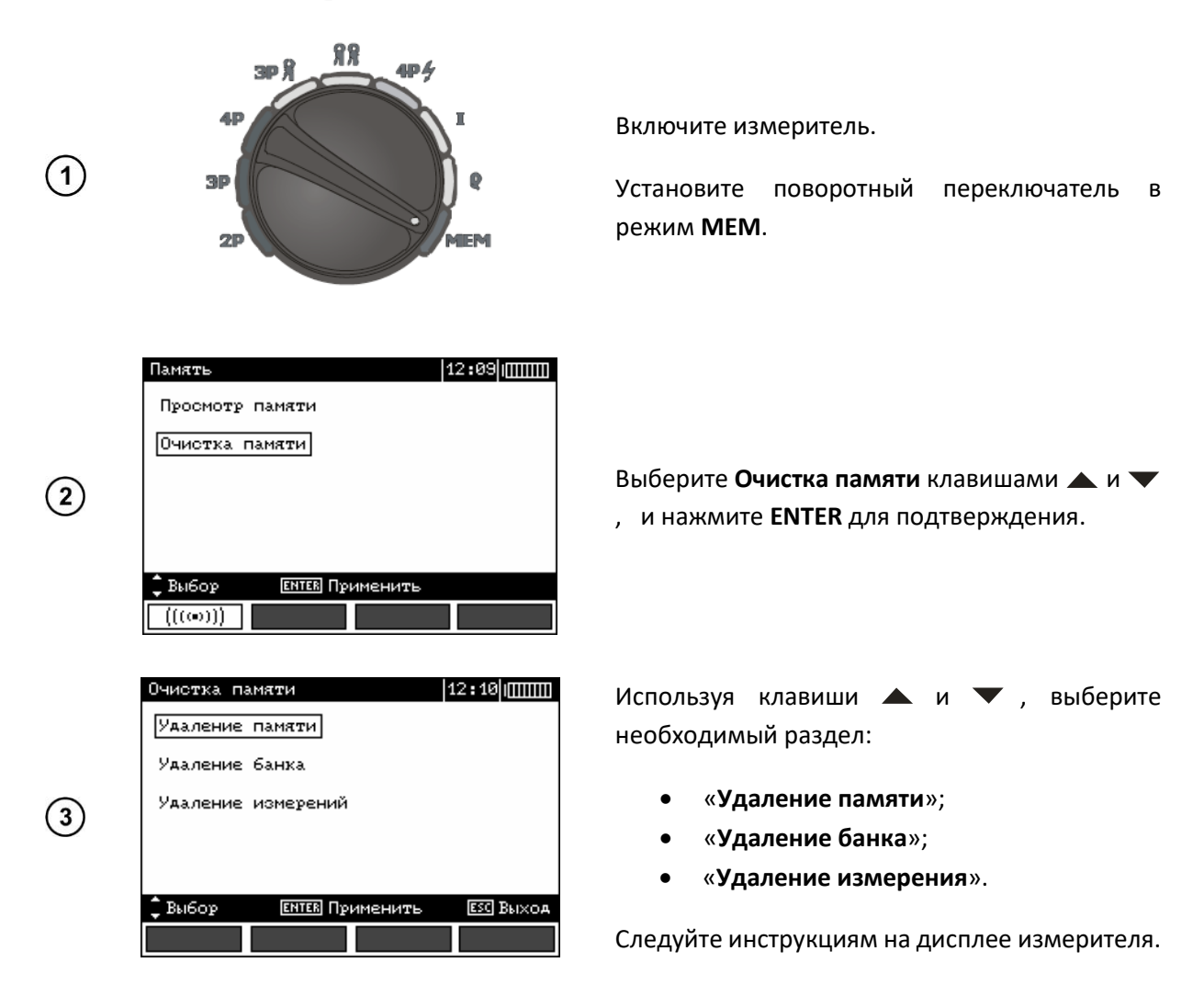

### **4.3 Считывание результатов, записанных в память**

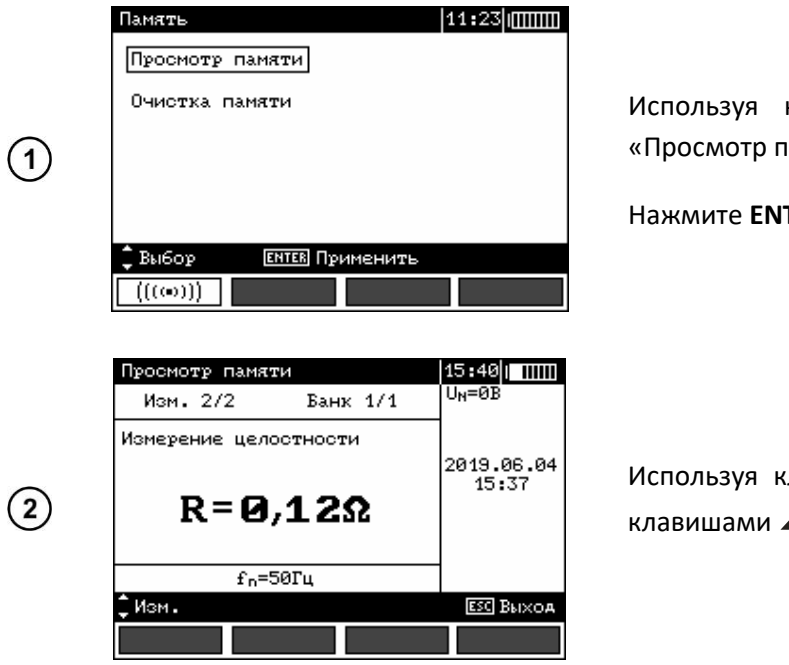

клавиши  $\blacktriangle$  и  $\blacktriangledown$  , выберите амяти»

TER.

Используя клавиши , выберите **Bank**, а  $\blacktriangle$  и  $\nabla$ , выберите ячейку.

# **5 ИНТЕРФЕЙС**

**Внимание**  Ί

**При зарядке аккумуляторов передача данных не возможна.**

## **5.1 Оборудование для подключения**

Для подключения измерителя необходим стандартный USB кабель или модуль Bluetooth и соответствующее программное обеспечение. В случае отсутствия данных устройств, его можно приобрести у Производителя или авторизованного представителя.

Более подробную информацию по программному обеспечению можно получить у авторизованных представителей.

## **5.2 Передача данных через порт USB.**

- Установите поворотный переключатель в режим **MEM;**
- Подключите кабель к USB разъёму измерителя и компьютера;
- Запустите программное обеспечение.

## **5.3 Передача данных с помощью Bluetooth**

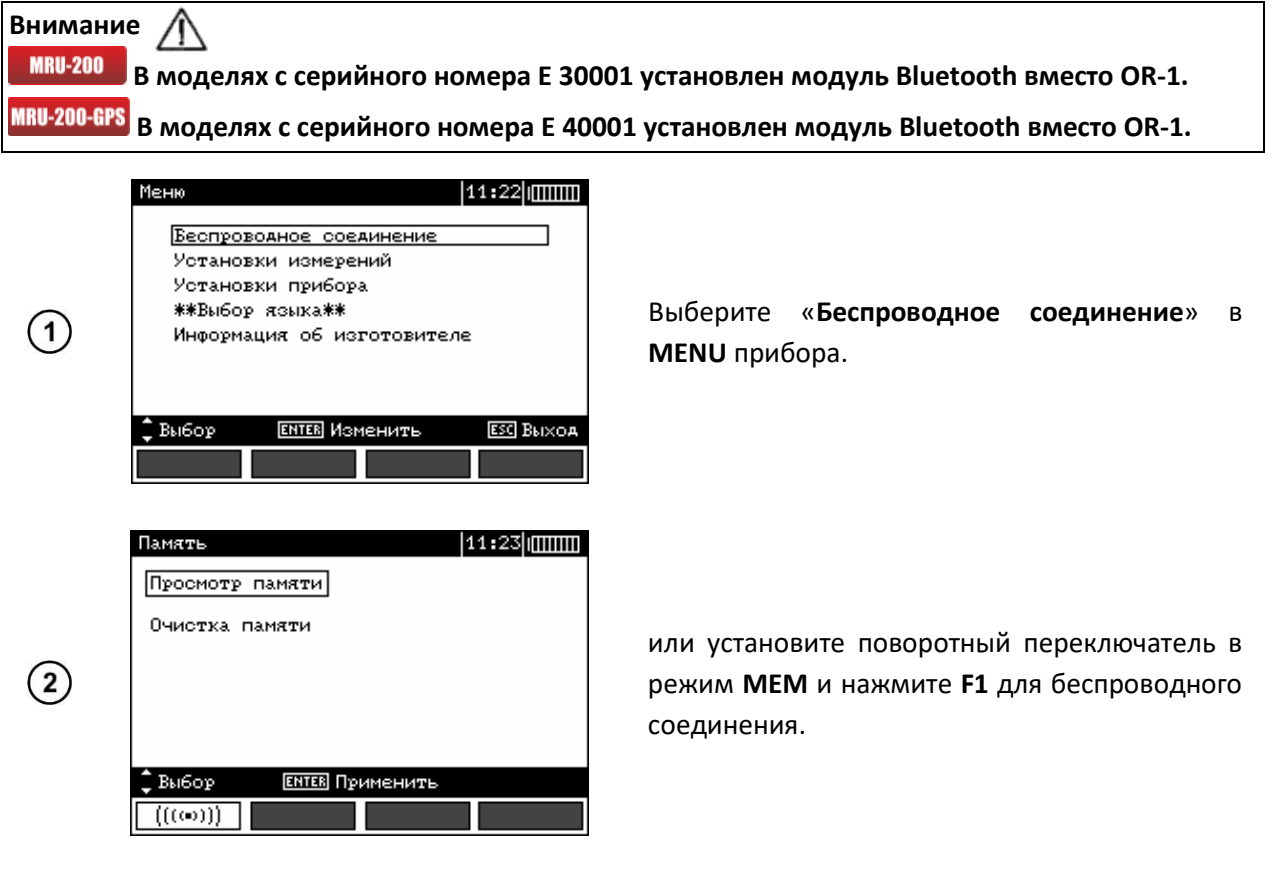

Подключите модуль Bluetooth, используя USB разъём Вашего компьютера.

Или включите Bluetooth, если данная опция имеется в Вашем ПК.

 $\circ$ 

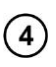

При сопряжении измерителя с Вашим компьютером введите PIN-код, соответствующий PIN-коду измерителя в основных настройках.

 $(5)$ Запустите программное обеспечение.

## **5.4 Изменение PIN-кода измерителя**

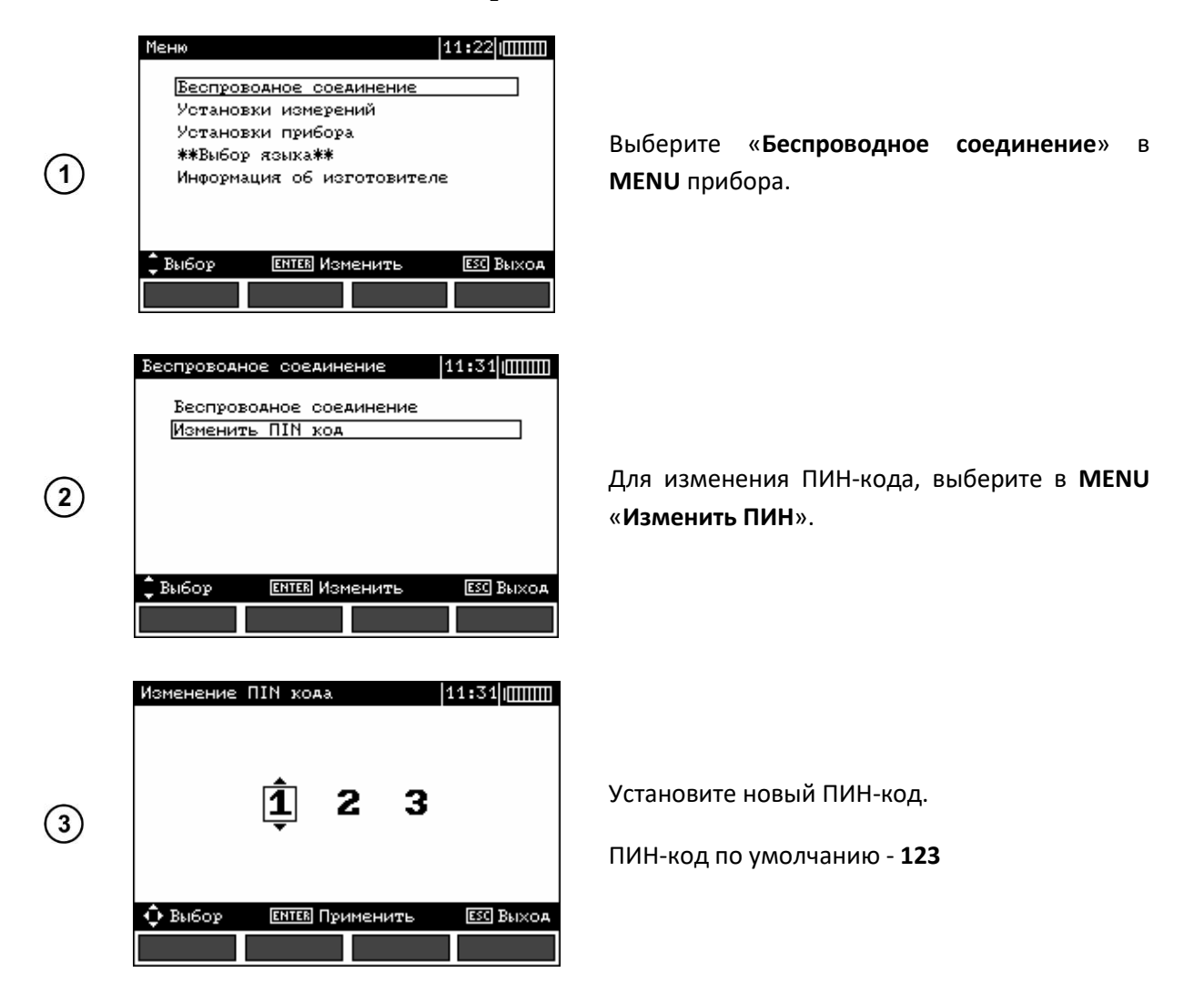

## **6 ПИТАНИЕ**

## **6.1 Информация о состоянии элементов питания**

Уровень заряда элементов питания отображается соответствующим символом в правом верхнем углу дисплея.

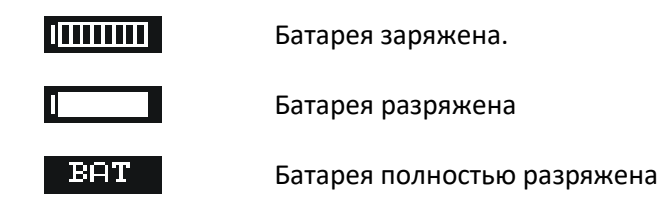

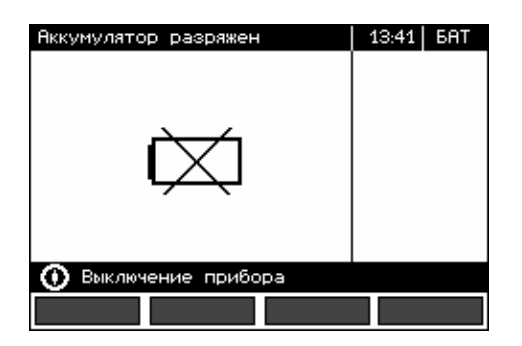

Батарея полностью разряжена. Измерения не возможны.

Появление символа **BАТ!** на дисплее измерителя обозначает низкий уровень заряда элементов питания и необходимость в их подзарядке или замене.

**Внимание Не отсоединение измерительных проводов от гнёзд во время замены аккумуляторов может привести к поражению опасным напряжением.**

## **6.2 Установка элементов питания**

Измерители MRU-200 и MRU-200 GPS укомплектованы пакетом аккумуляторов (NiMH) и зарядным устройством. Пакет аккумуляторов устанавливается в специальное отделение на задней панели измерителя. Зарядное устройство подключается в специальный разъём на внешней панели измерителя. Питание осуществляется от сети 100…240 В 50/60Гц. Также в стандартной комплектации имеется автомобильное зарядное устройство.

Порядок замены элементов питания:

- Отключите все измерительные провода от соответствующих разъёмов и выключите измеритель;
- Открутите 4 (четыре) винта на задней панели прибора (нижняя часть корпуса);
- Снимите аккумуляторный отсек. В нём находится аккумулятор. Замена производится комплектом (отсек + аккумулятор);
- Установите заменяемый аккумуляторный отсек в измеритель;
- Закрутите 4 (четыре) винта.

### **6.3 Зарядка аккумуляторов**

Для зарядки аккумуляторов подключите стандартное зарядное устройство к разъёму, размещённому под специальной резиновой заглушкой на внешней панели измерителя. Питание осуществляется от сети 100…240 В, 50…60 Гц.

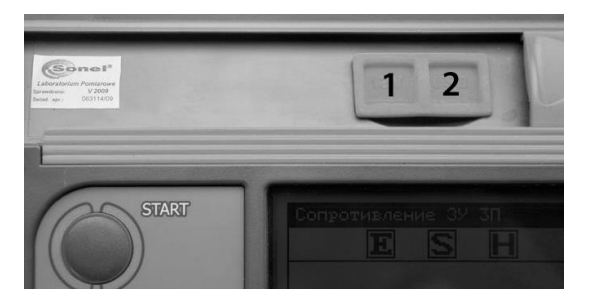

Расположение разъёмов зарядки (**1**) и порт подключения компьютера USB (**2**)

Также в стандартной комплектации имеется автомобильное зарядное устройство. Не рекомендуем использовать нестандартные зарядные устройства, т.к. это может привести к повреждению прибора или поражению током. При попытке зарядки батареек процесс зарядки будет остановлен автоматически, а на экране отобразится соответствующее сообщение.

Процесс зарядки начинается сразу же после подключения зарядного устройства к соответствующему разъёму на приборе, независимо включен он или отключен. Аккумуляторы заряжаются согласно алгоритму «быстрая зарядка»- этот процесс позволяет сократить время зарядки приблизительно до 4-х часов. Окончание процесса зарядки определяется появлением надписи **«Зарядка завершена»** на дисплее измерителя. Затем выключите измеритель и отсоедините зарядное устройство.

**Внимание При подаче питания к зарядному устройству измерителя от электрической сети, размещать оборудование следует таким образом, чтобы не было трудностей с его отключением.**

**Внимание** 

**Проведение измерений при низком уровне заряда элементов питания может привести к возникновению дополнительной погрешности.**

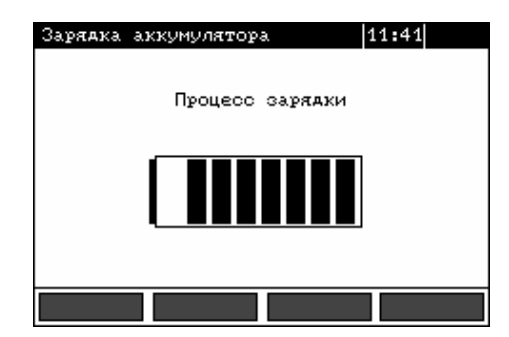

Сообщение, указывающее на активность процесса зарядки.

Процесс зарядки (графическая индикация)

В случае слишком быстрой зарядки аккумуляторов необходимо отключить зарядное устройство и подключить его снова для возобновления процесса зарядки. Чаще всего такие ситуации возникают из-за перебоев в сети питания.

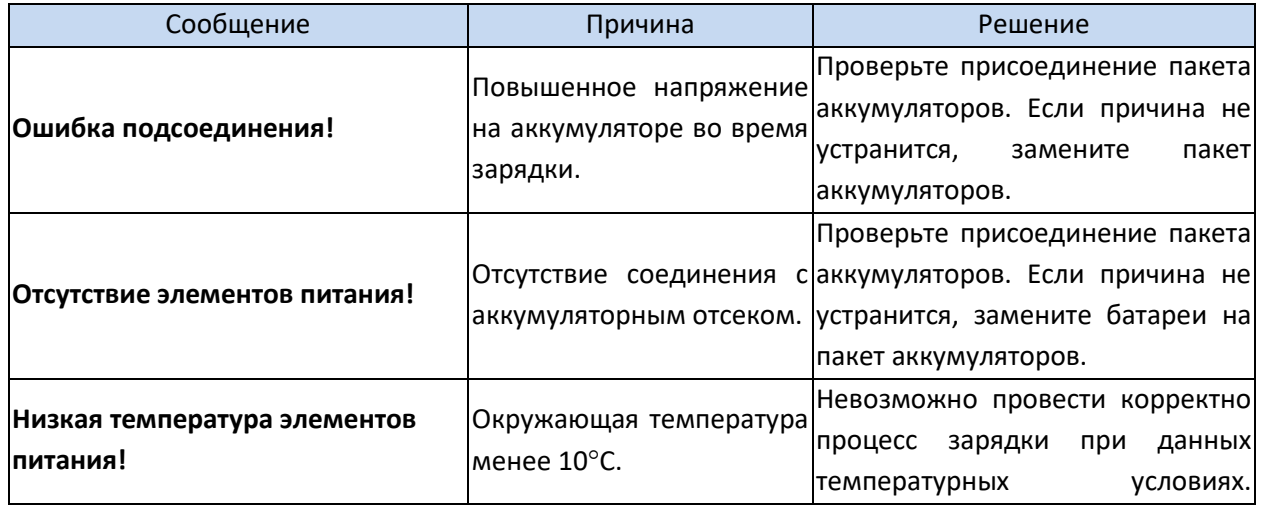

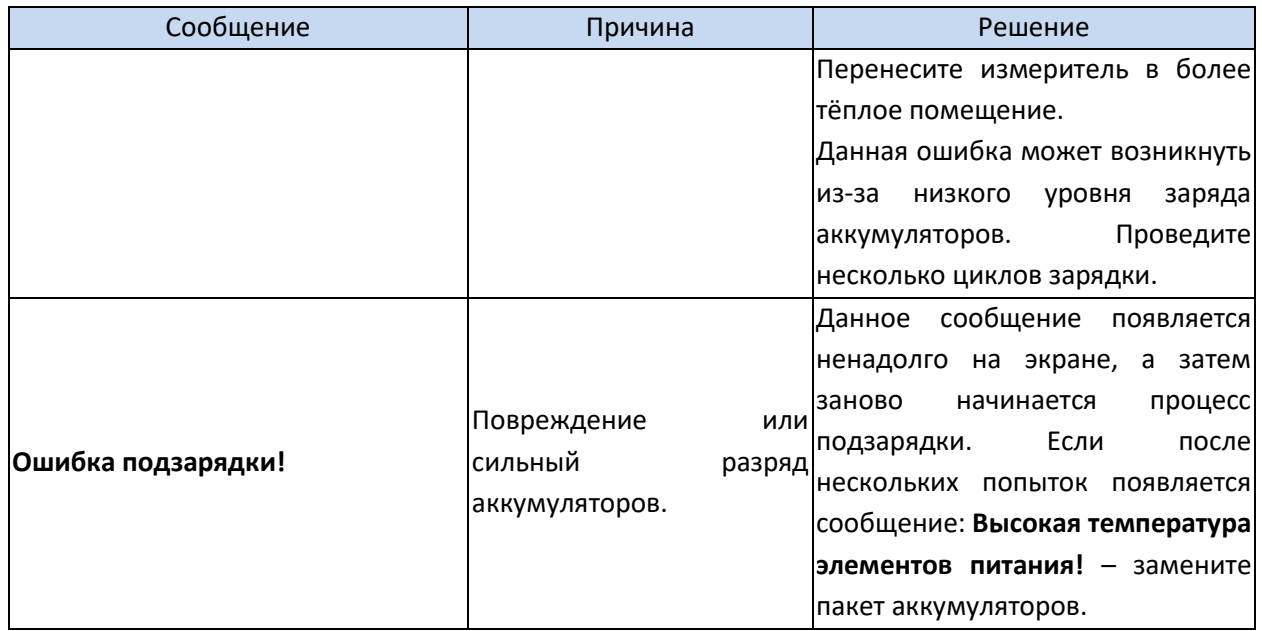

## <span id="page-37-0"></span>**6.4 Разрядка аккумуляторов**

Для обеспечения нормальной функциональности и увеличения сроков службы аккумуляторных батарей рекомендуется периодически осуществлять полный цикл зарядки (с нулевого уровня).

Порядок проведения разрядки аккумуляторов:

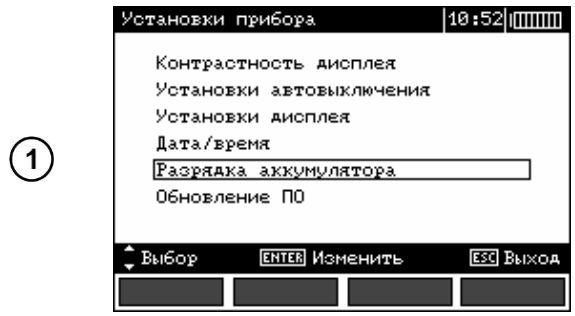

Нажмите **MENU** и выберите «**Установки измерителя**».

Нажмите **ENTER**.

Используя клавиши ▲ и ▼, выберите «**Разрядка аккумулятора**», и нажмите **ENTER**.

Прочтите сообщение и нажмите **ENTER**.

Процесс разрядки может продолжаться до 10 часов. Данный показатель зависит от уровня заряда аккумуляторов перед разрядкой. Процесс разрядки сопровождается надписью на экране: **Процесс разрядки аккумуляторов**.

## **7 ОБЩИЕ ПРАВИЛА ИСПОЛЬЗОВАНИЯ NiMH АККУМУЛЯТОРОВ**

При длительном хранении прибора следует вынуть аккумуляторы и хранить отдельно.

Храните аккумуляторы в сухом, прохладном, хорошо вентилируемом помещении, а также защищайте их от перегрева под прямыми лучами солнца. Температура окружающей среды для длительного хранения должна быть ниже 30<sup>0</sup>С. Хранение аккумуляторов длительное время при высокой температуре, вследствие внутренних электрохимических процессов, сокращает их срок службы.

Аккумуляторы NiMH рассчитаны на 500-1000 циклов зарядки и достигают максимальной энергоёмкости после формирования 2-3 циклов зарядки/разрядки (изначально или при малом ресурсе энергоёмкости). Важнейшим фактором, влияющим на срок службы аккумулятора, есть глубина разрядки. Более глубокая разрядка аккумуляторов сокращает их срок службы.

Эффект памяти в аккумуляторах NiMH проявляется в ограниченной форме. Аккумуляторы можно без больших последствий дозарядить. Желательно, через определённое время эксплуатации, нескольких циклов, полностью разрядить.

Во время хранения аккумуляторов NiMH происходит самопроизвольная их разрядка со скоростью около 30% в месяц. Хранение аккумуляторов в высоких температурах может ускорить этот процесс даже вдвое. Чтобы не допустить лишней разрядки аккумуляторов, рекомендуется через некоторое время дозарядить их (даже неиспользуемые).

Современные быстродействующие зарядные устройства распознают в одинаковой степени очень низкую, так и очень высокую температуру аккумуляторов и соответственно откликаются на эти ситуации. Очень низкая температура должна предотвратить начало процесса зарядки, которая может окончательно повредить аккумулятор. Повышение температуры аккумулятора является сигналом для завершения зарядки и является типичным явлением. Зарядка при высокой температуре окружающей среды кроме уменьшения срока службы, вызывает быстрый рост температуры аккумулятора, который, впоследствии, не будет заряжен до полной ёмкости.

Следует помнить, что при быстрой зарядке аккумуляторы заряжаются около 80 % ёмкости. Лучших результатов можно получить, продлив зарядку: зарядное устройство будет переходить в режим подзарядки малым током и при последующих нескольких часах аккумуляторы заряжаются до полной ёмкости.

Не заряжайте и не используйте аккумуляторы в экстремальных температурах. Крайние температуры сокращают сроки службы элементов питания и аккумуляторов. Следует избегать размещения устройств, работающих от аккумуляторов в очень тёплых местах. Номинальная температура работы должна строго соблюдаться.

## **8 ТЕХНИЧЕСКИЕ ХАРАКТЕРИСТИКИ**

## **8.1 Основные характеристики**

Сокращение «е.м.р.» в определении основной погрешности обозначает «единица младшего разряда».

Сокращение «и.в.» в определении основной погрешности обозначает «измеренная величина».

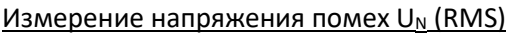

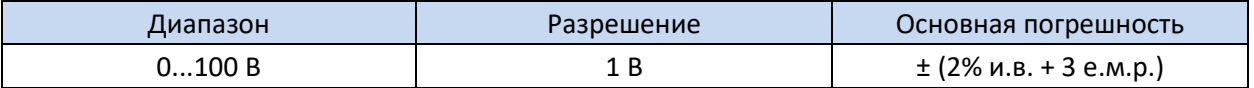

• частота  $f_N$  15...450 Гц

• частота измерения – минимум 2 измерения/сек.

#### Измерение частоты помех *fn*

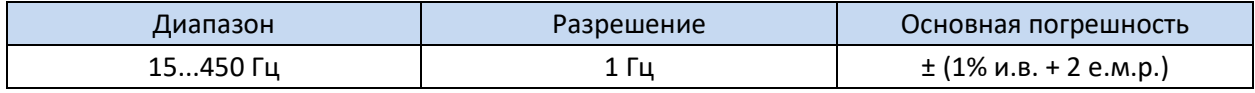

• измерения для напряжения помех > 1 В

(при напряжении помех < 1 В на дисплее высветится: **f=---**)

## **8.1.1 Измерение сопротивления контактных соединений заземляющих, защитных проводников и проводников системы уравнивания потенциалов (2р)**

Диапазон измерения согласно ГОСТ IEC 61557-4-2013: 0,045 Ом...19,9 кОм

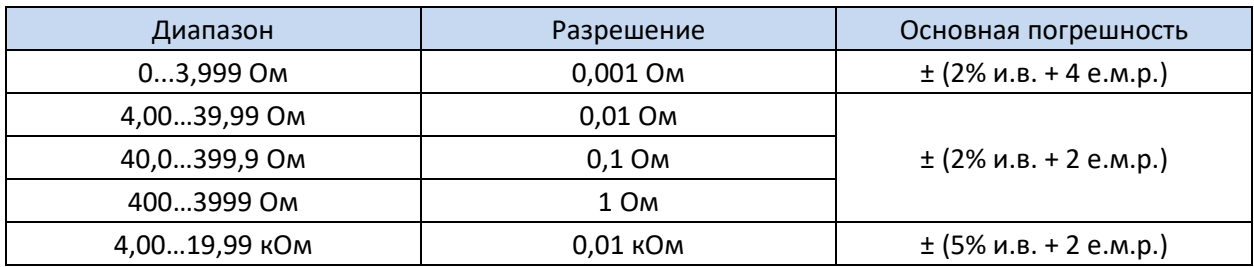

### **8.1.2 Измерение сопротивления заземляющих устройств (3p, 4p)**

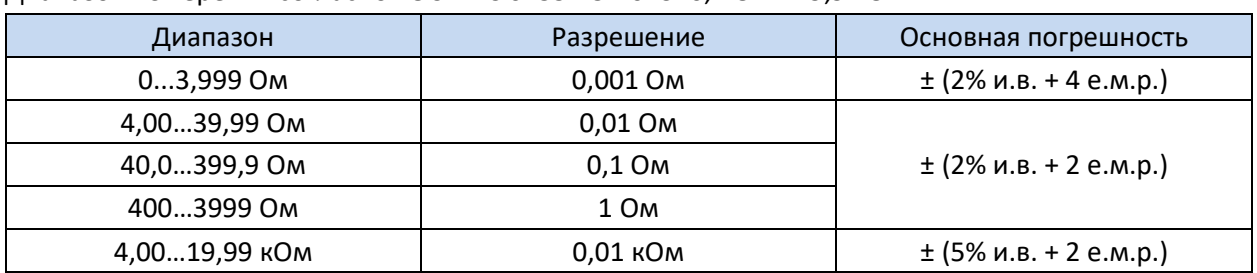

Диапазон измерения согласно ГОСТ IEC 61557-5-2013: 0,1 Ом...19,9 кОм

Измерение сопротивления измерительных зондов

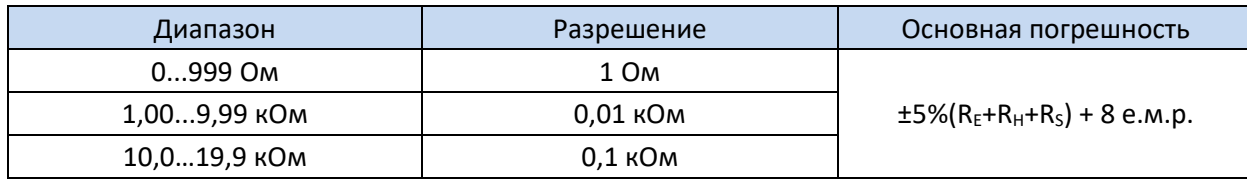

## **8.1.3 Измерение сопротивления заземляющих устройств 3-х проводным методом + токоизмерительные клещи (3p+клещи)**

Диапазон измерения согласно IEC 61557-5-2013: 0,12...1999 Ом

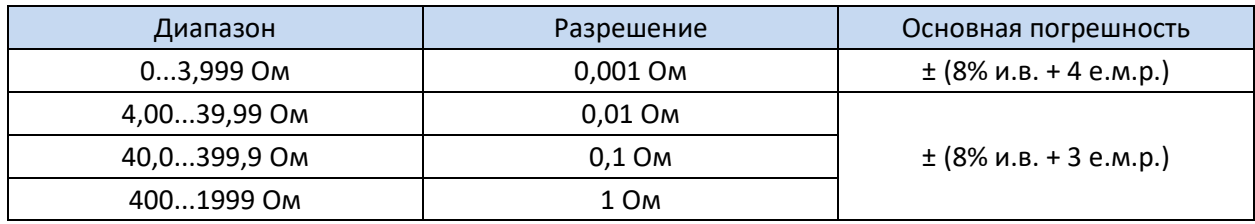

## **8.1.4 Измерение сопротивления методом двух клещей**

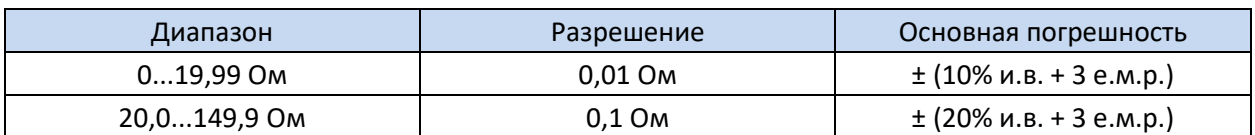

### **8.1.5 Измерение удельного сопротивления грунта**

Измерение согласно методу Веннера,  $\rho = 2\pi LR_E$ 

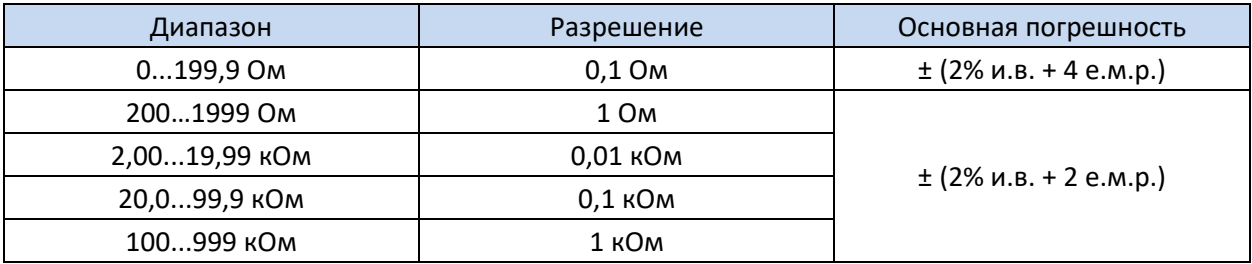

• расстояние между измерительными зондами (L): 1...50 м

### **8.1.6 Измерение тока утечки (RMS)**

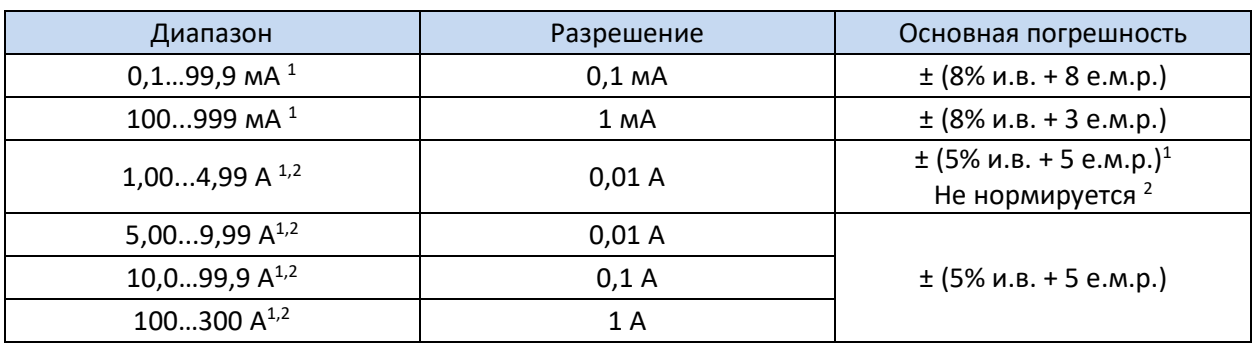

- $1 -$  клещи (диаметр 52 мм) С-3;
- $2 r$ ибкие клещи F-1;
- частотный диапазон: 45...400 Гц.

## **8.1.7 Измерение сопротивления заземляющих устройств и молниезащит импульсным методом**

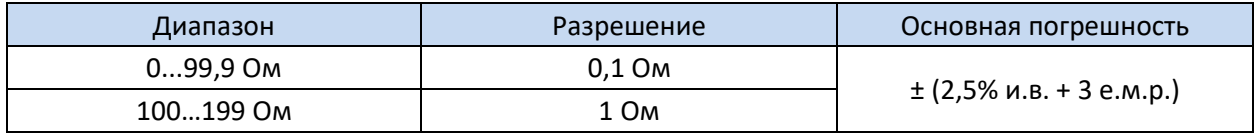

- форма сигнала: 4/10 μс или 10/350 μс;
- амплитуда тока измерительного импульса приблизительно 1 A;
- пиковые значения напряжения приблизительно 1500 В.

## **8.2 Дополнительные характеристики**

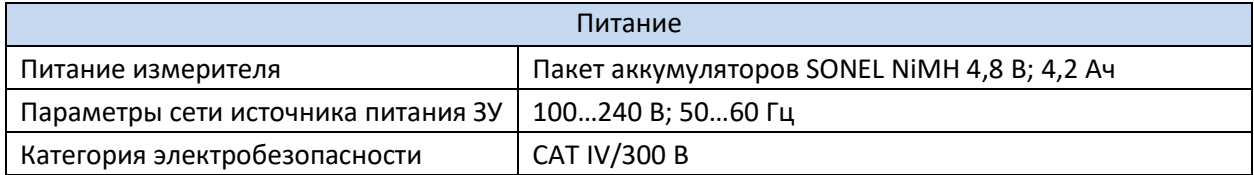

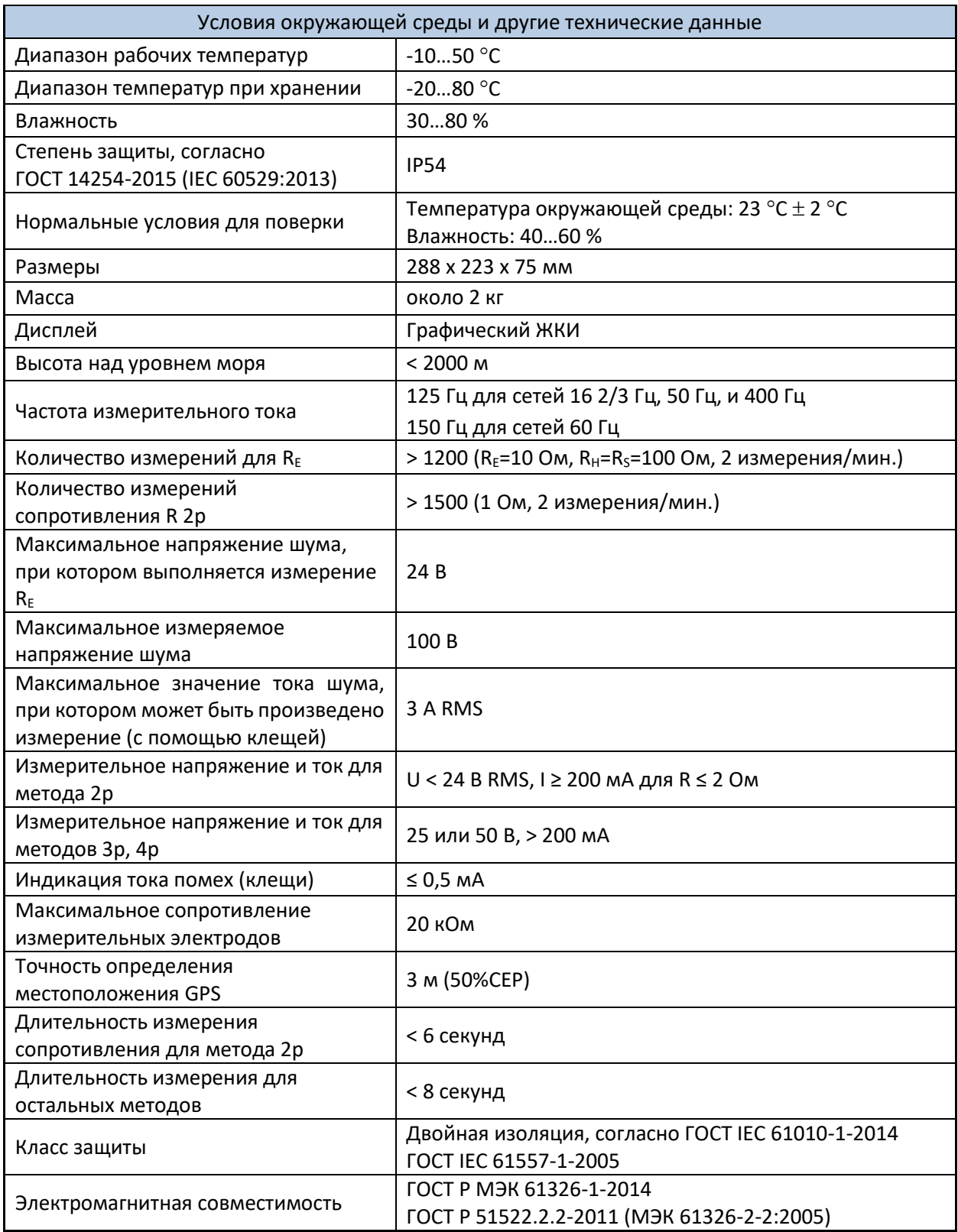

# **9 КОМПЛЕКТАЦИЯ**

# **9.1 Стандартная комплектация**

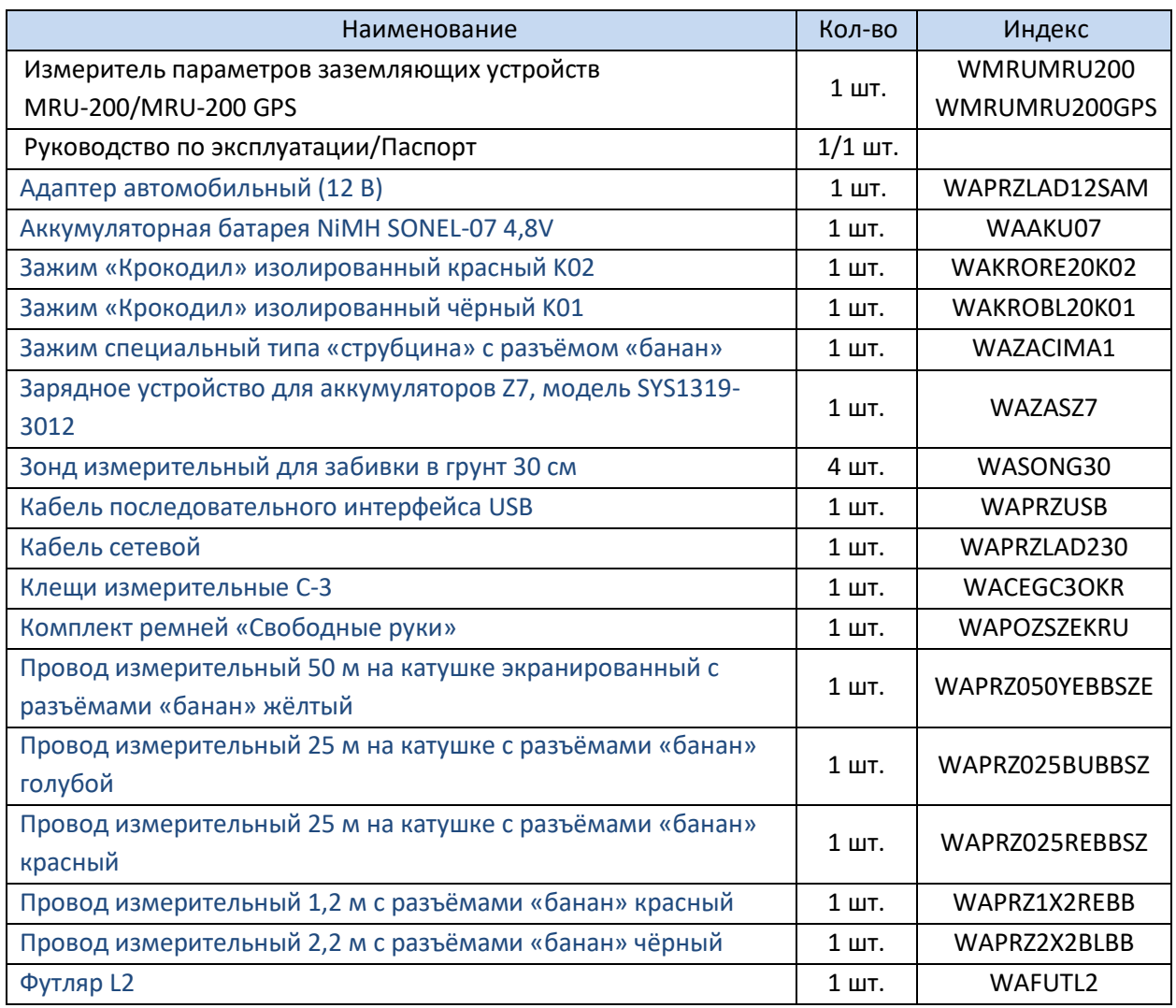

# **9.2 Дополнительная комплектация**

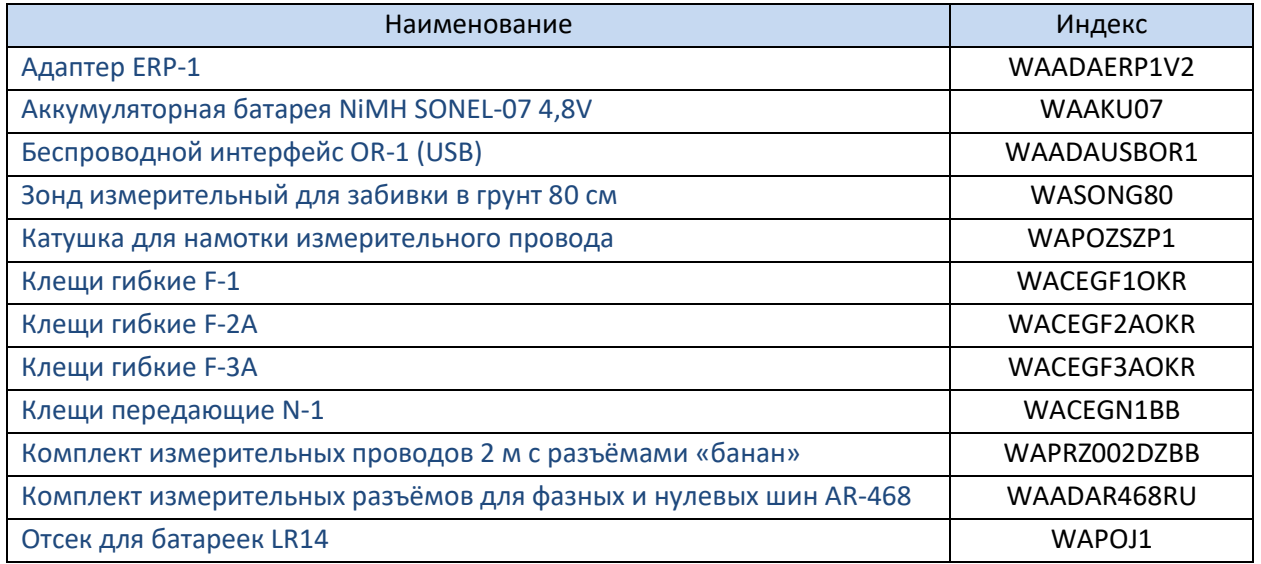

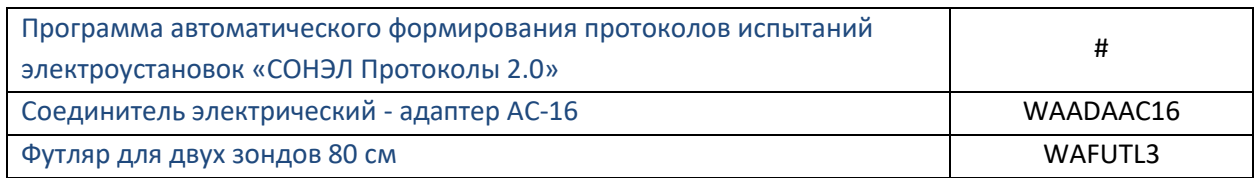

# **10 ОБСЛУЖИВАНИЕ ПРИБОРА**

**Внимание**

**В случае нарушения правил эксплуатации оборудования, установленных Изготовителем, может ухудшиться защита, применяемая в данном приборе.**

Корпус измерителя можно чистить мягкой влажной фланелью. Нельзя использовать растворители, абразивные чистящие средства (порошки, пасты и так далее).

Электронная схема измерителя не нуждается в чистке, за исключением гнёзд подключения измерительных проводов.

Измеритель, упакованный в потребительскую и транспортную тару, может транспортироваться любым видом транспорта на любые расстояния.

Допускается чистка гнёзд подключения измерительных проводов с использованием безворсистых тампонов.

Все остальные работы по обслуживанию проводятся только в авторизированном Сервисном Центре ООО «СОНЭЛ».

Ремонт прибора осуществляется только в авторизованном Сервисном Центре

## **10.1 Замена предохранителей (плавких вставок)**

Пользователь имеет возможность самостоятельно заменить предохранители. В измерителе используются два предохранителя номиналом S 2 А 250 В (маркировка 2 x S T2AL250V). Предохранители расположены под аккумуляторным отсеком на задней панели прибора.

Порядок замены:

- Отключите все измерительные провода от соответствующих разъёмов и выключите измеритель;
- Открутите 4 (четыре) винта на задней панели прибора (нижняя часть корпуса);
- Снимите аккумуляторный отсек;
- Извлеките отсек с предохранителем, требующий замены;
- Установите новый предохранитель;
- Соберите прибор в обратном порядке.

Не допускается замена перегоревшего предохранителя предохранителем другого номинала или самодельной перемычкой.

Остальной ремонт измерителей осуществляется после квалифицированной диагностики в Сервисном Центре.

## **11 УТИЛИЗАЦИЯ**

Измеритель, предназначенный для утилизации, следует передать Производителю. В случае самостоятельной утилизации её следует проводить в соответствии с действующими правовыми нормами.

## **12 ПОВЕРКА**

Измеритель параметров заземляющих устройств MRU-200, MRU-200 GPS в соответствии с Федеральным законом РФ №102 «Об обеспечении единства измерений» ст.13, подлежит поверке. Методика поверки доступна для загрузки на сайте [www.poverka.ru](http://www.poverka.ru/)

*Межповерочный интервал – 1 год.*

**МЕТРОЛОГИЧЕСКАЯ СЛУЖБА ООО «СОНЭЛ»** осуществляет поверку как собственного парка реализуемого оборудования, так и приборов остальных производителей, и обеспечивает бесплатную доставку СИ в поверку и из поверки экспресс почтой.

115533, г. Москва, пр-т Андропова, д.22, БЦ «Нагатинский», этаж 19, оф.1902. Тел.: 8 (800) 550-27-57 доб.501 или +7 (495) 465-80-25 [standart@sonel.ru](mailto:standart@sonel.ru)

[www.poverka.ru](http://www.poverka.ru/)

## **13 СВЕДЕНИЯ ОБ ИЗГОТОВИТЕЛЕ**

SONEL S.A., Poland, 58-100 Swidnica, ul. Woкulsкiego 11

Tel: +48 74 85 83 800 Fax: +48 74 85 83 809 [sonel@sonel.pl](mailto:sonel@sonel.pl) [www.sonel.pl](https://www.sonel.pl/pl/)

## **14 СВЕДЕНИЯ О ПОСТАВЩИКЕ**

ООО «СОНЭЛ», Россия 142714, Московская обл., Ленинский р-н, д. Мисайлово, ул. Первомайская, д.158А. Тел.: 8 (800) 550-27-57 [info@sonel.ru](mailto:info@sonel.ru) [www.sonel.ru](http://www.sonel.ru/)

## **15 СВЕДЕНИЯ О СЕРВИСНОМ ЦЕНТРЕ**

Гарантийный и послегарантийный ремонт СИ SONEL осуществляет авторизованный Сервисный Центр компании СОНЭЛ и обеспечивает бесплатную доставку СИ в ремонт/из ремонта экспресс почтой.

Сервисный Центр расположен по адресу: 115533, г. Москва, пр-т Андропова, д.22, БЦ «Нагатинский», этаж 19, оф.1902. Тел.: 8 (800) 550-27-57 доб.501 или +7 (495) 465-80-25 E-mail[: standart@sonel.ru](mailto:standart@sonel.ru) Internet: [www.poverka.ru](http://www.poverka.ru/)

## **16 ССЫЛКИ В ИНТЕРНЕТ**

Каталог продукции SONEL <http://www.sonel.ru/ru/products/> Электронная форма заказа услуг поверки электроизмерительных приборов. <http://poverka.ru/main/request/poverka-request/> Электронная форма заказа ремонта приборов SONEL <http://poverka.ru/main/request/repair-request/> Аренда оборудования и приборов <https://priborvarendu.ru/>